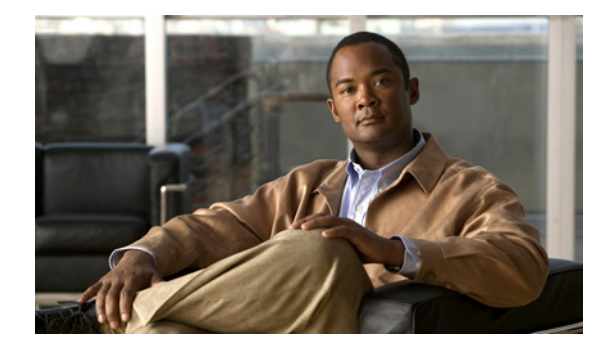

# **Service Selection Gateway Commands**

This chapter presents commands for configuring and maintaining Cisco IOS Service Selection Gateway (SSG) applications. The commands are presented in alphabetical order.

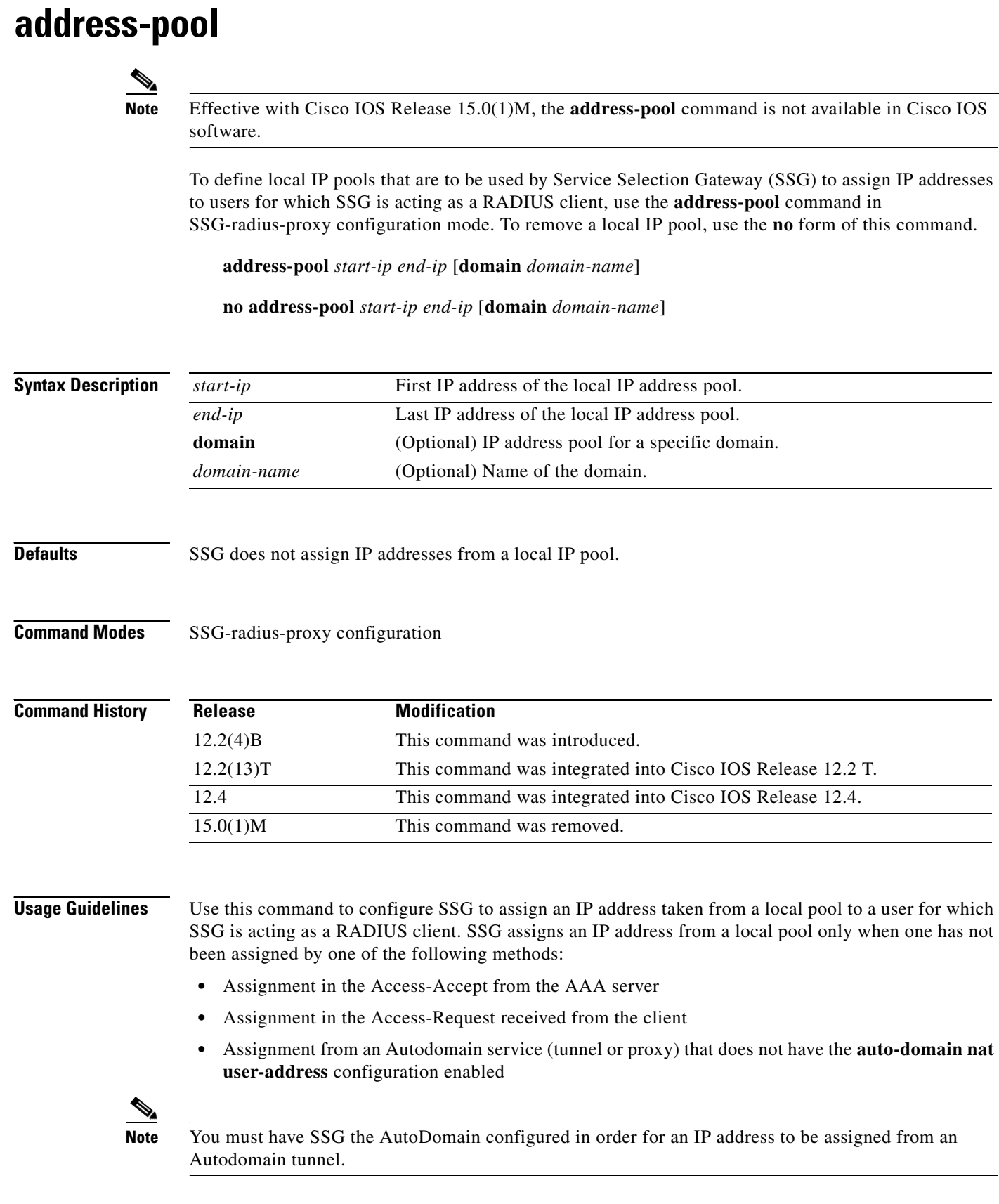

You can use this command to define a global local IP address pool or an IP address pool for a specific domain by using the **domain** keyword. You cannot create pools with more than 20,000 addresses.

 $\frac{\partial}{\partial \rho}$ 

**Note** Using IP address pools within SSG is completely standalone and unrelated to Cisco IOS IP local pools.

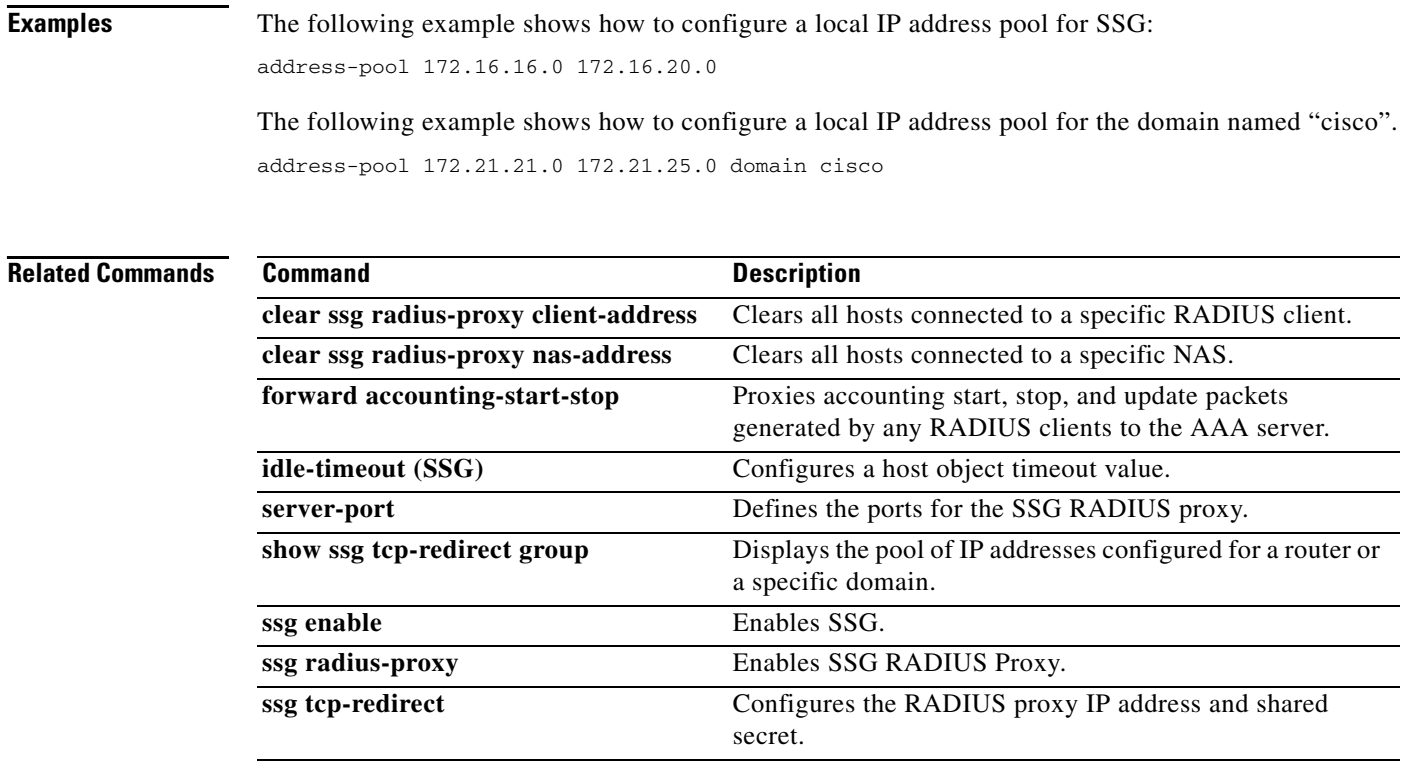

# **attribute**

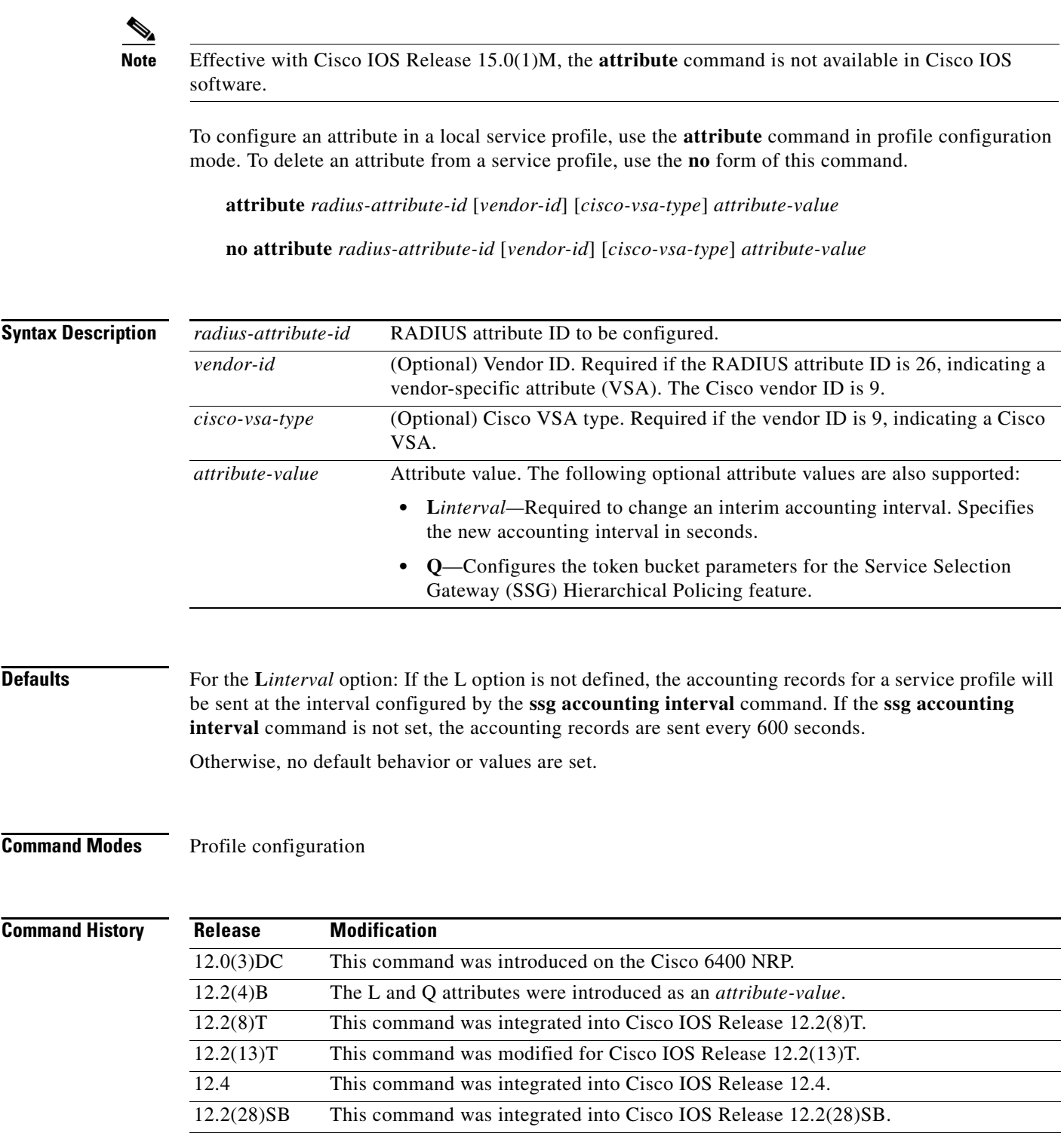

15.0(1)M This command was removed.

**Usage Guidelines** Use this command to configure attributes in local service profiles.

For the SSG Open Garden feature, use this command to configure the Service Route, DNS Server Address, and Domain Name attributes in a local service profile before adding the service to the open garden.

To change the SSG accounting interval for a service profile, use the **L***interval* option in the **attribute** command. For example, if L80 is entered as the attribute value, the service profile sends accounting information every 80 seconds. Interim accounting can be disabled by entering the value (in seconds) as 0 (for instance, L0). When interim accounting is disabled, the normal accounting stops and starts are still sent.

For the SSG Hierarchical Policing feature, use the Q option to configure the token bucket parameters (token rate, normal burst, and excess burst). The syntax for the Q option is as follows:

Router(config-prof)# **attribute** radius-attribute-id vendor-id cisco-vsa-type "**QU**;upstream-committed-rate;upstream-normal-burst; [upstream-excess-burst];**D**;downstream-committed-rate; downstream-normal-burst;[downstream-excess-burst]"

The variables are used to configure upstream (U) and downstream (D) policing. The upstream traffic is the traffic that travels from the subscriber to the network, and the downstream traffic is the traffic that travels from the network to the subscriber.

**Examples** In the following example, the Cisco AV pair Upstream Access Control List (inacl) attribute is configured in the local service profile called "cisco.com":

> Router(config)# **local-profile cisco.com** Router(config-prof)# **attribute 26 9 1 "ip:inacl#101=deny tcp 10.2.1.0 0.0.0.255 any eq 21"**

> In the following example, the Session-Timeout attribute is deleted from the local service profile called "cisco.com":

```
Router(config)# local-profile cisco.com
Router(config-prof)# no attribute 27 600
```
In the following example, the local profile "cisco.com" is configured to send an interim accounting update every 90 seconds:

```
Router(config)# local-profile cisco.com
Router(config-prof)# attribute 26 9 1 "L90"
```
In the following example, the SSG Hierarchical Policing parameters are set for upstream and downstream traffic:

```
Router(config)# local-profile cisco.com
Router(config-prof)# attribute 26 9 251 "QU:8000:16000:20000:D10000:20000:30000"
```
In the following example, an open garden service called "opencisco.com" is defined.

```
Router(config)# local-profile opencisco.com
Router(config-prof)# attribute 26 9 251 "Oopengarden1.com"
Router(config-prof)# attribute 26 9 251 "D10.13.1.5"
Router(config-prof)# attribute 26 9 251 "R10.1.1.0;255.255.255.0"
Router(config-prof)# exit
Router(config)# ssg open-garden opencisco.com
```
### **Related Commands**

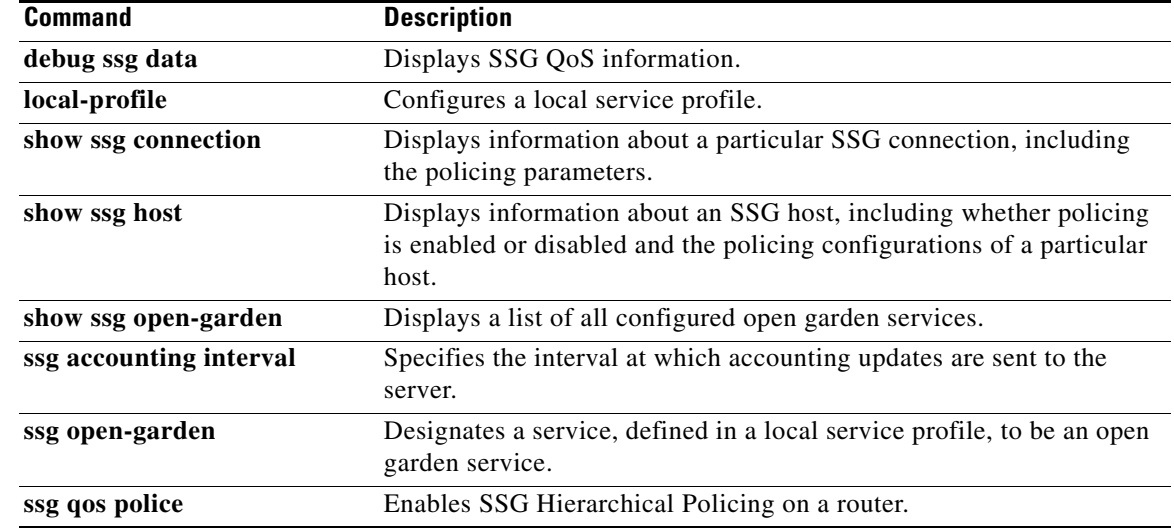

# **authorization list**

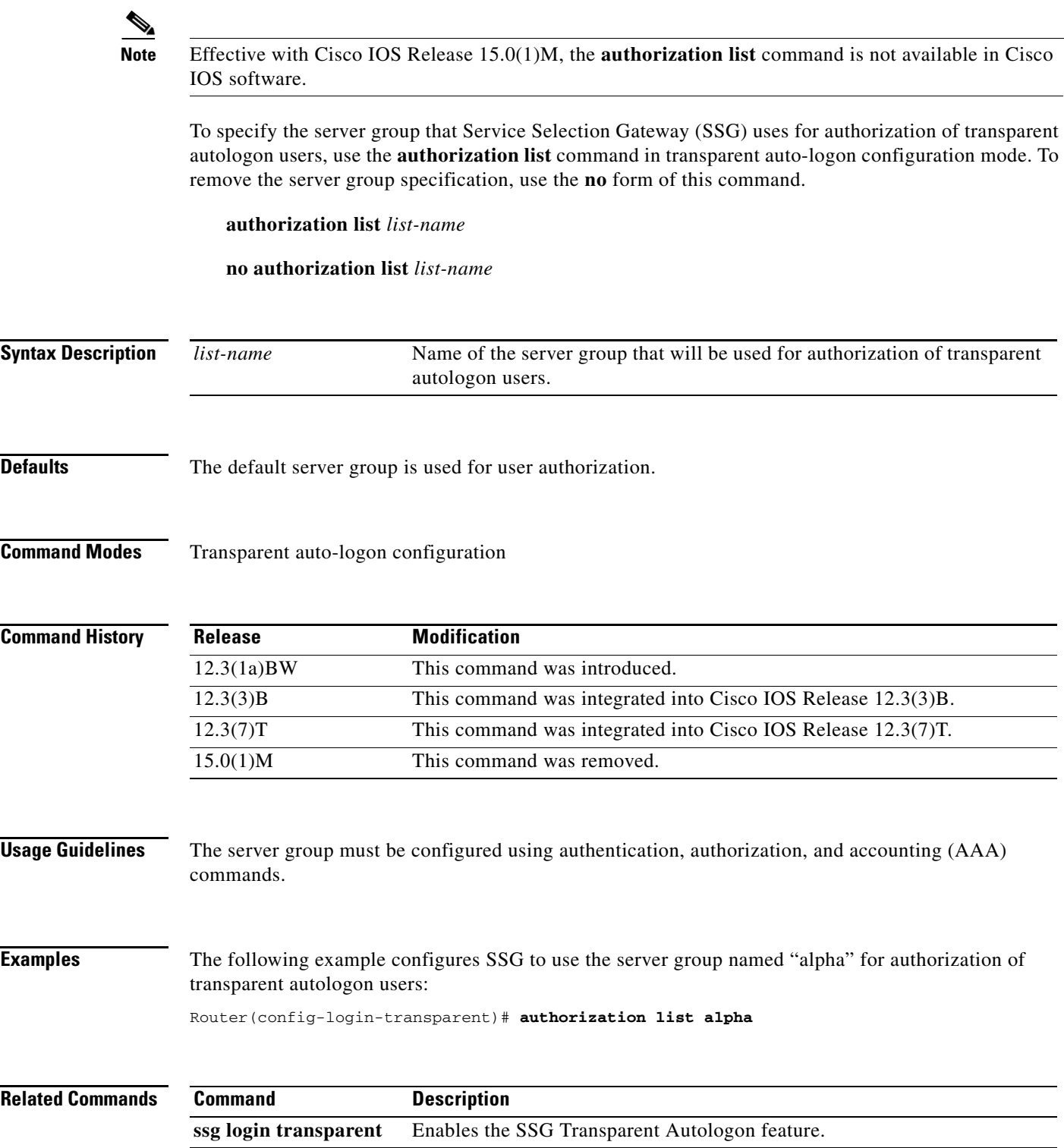

## **authorization pending maximum**

# $\overline{\mathscr{P}}$

**Note** Effective with Cisco IOS Release 15.0(1)M, the **authorization pending maximum** command is not available in Cisco IOS software.

To specify the maximum number of Service Selection Gateway (SSG) transparent autologon access requests that can be pending at a given time, use the **authorization pending maximum** command in transparent auto-logon configuration mode. To remove the specification, use the **no** form of this command.

**authorization pending maximum** *number*

**no authorization pending maximum** *number*

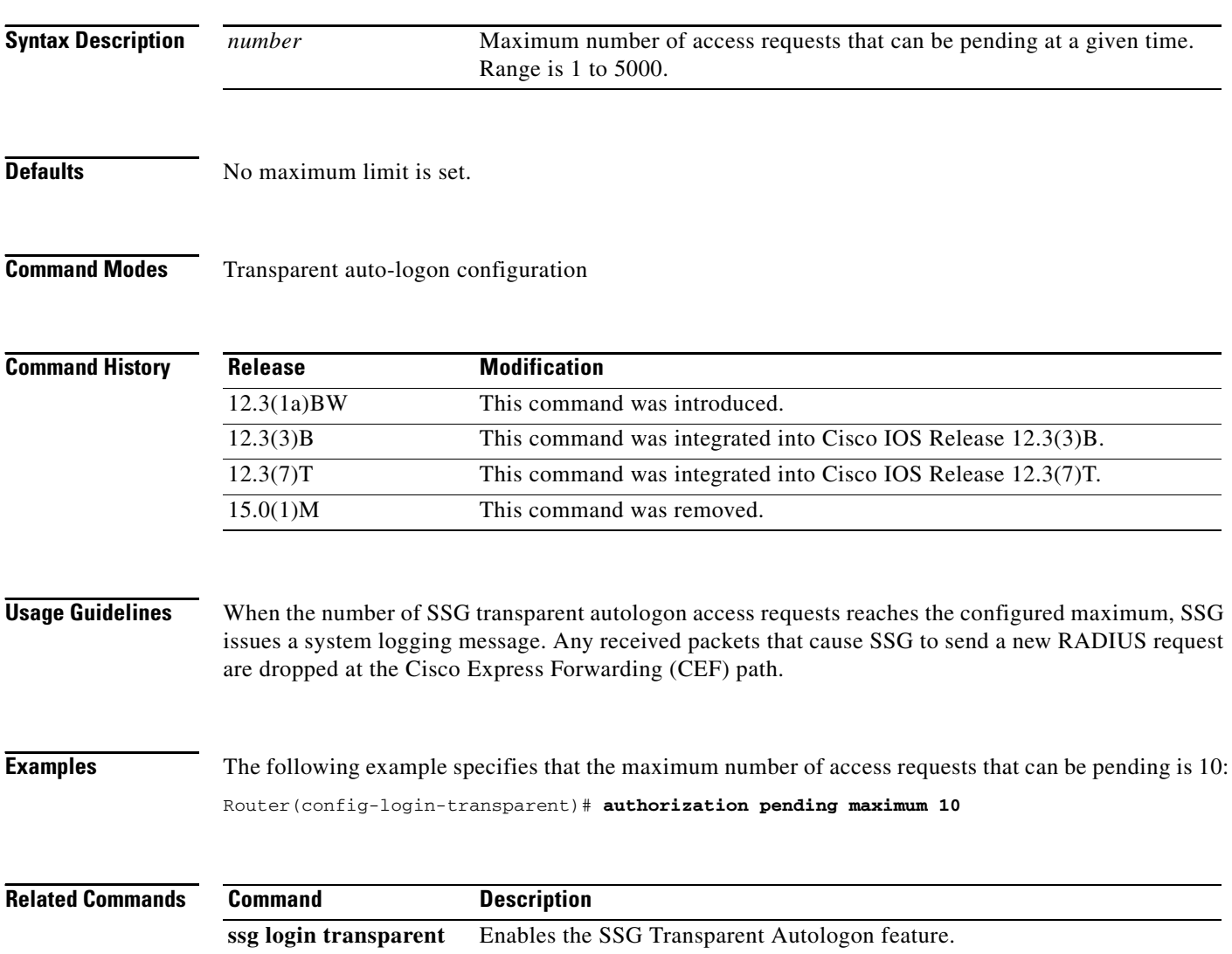

## **authorization rate-limit**

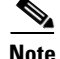

**Note** Effective with Cisco IOS Release 15.0(1)M, the **authorization rate-limit** command is not available in Cisco IOS software.

To specify the maximum number of Service Selection Gateway (SSG) transparent autologon authorization requests sent per second to the authentication, authorization, and accounting (AAA) server, use the **authorization rate-limit** command in transparent auto-logon configuration mode. To remove the specification, use the **no** form of this command.

**authorization rate-limit** *number*

**no authorization rate-limit** *number*

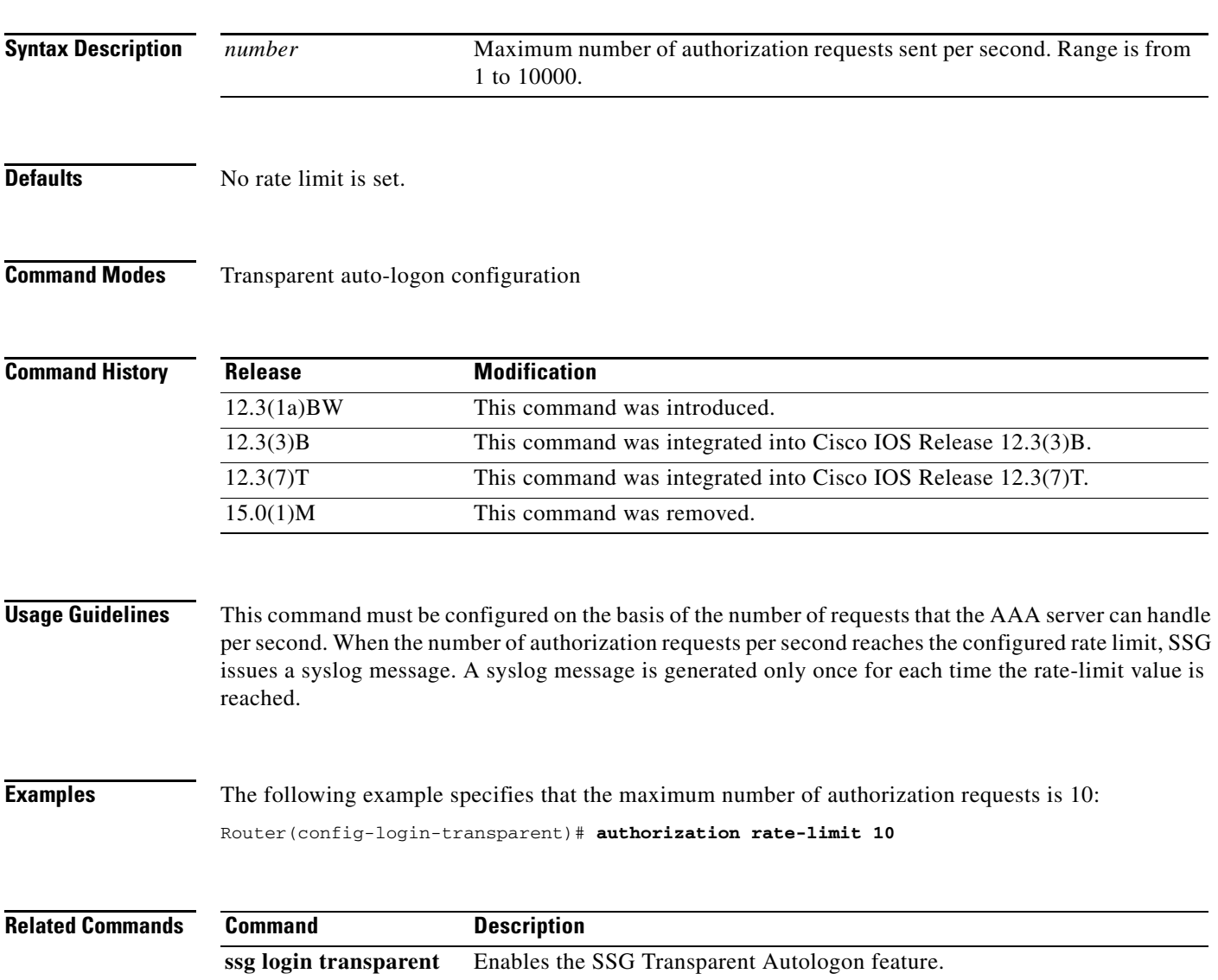

 $\Gamma$ 

## **clear ssg connection**

# $\overline{\mathscr{P}}$

**Note** Effective with Cisco IOS Release 15.0(1)M, the **clear ssg connection** command is not available in Cisco IOS software.

To remove the connections of a given host and a service name, use the **clear ssg connection** command in privileged EXEC mode.

**clear ssg connection** *ip-address service-name* [*interface*]

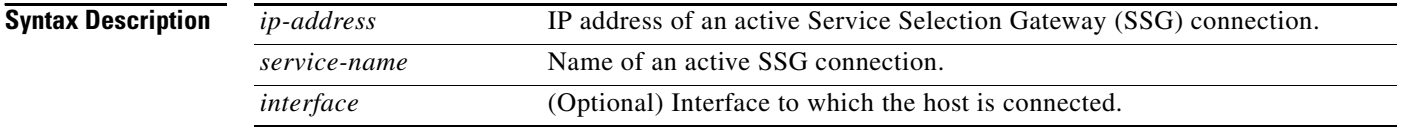

**Command Modes** Privileged EXEC (#)

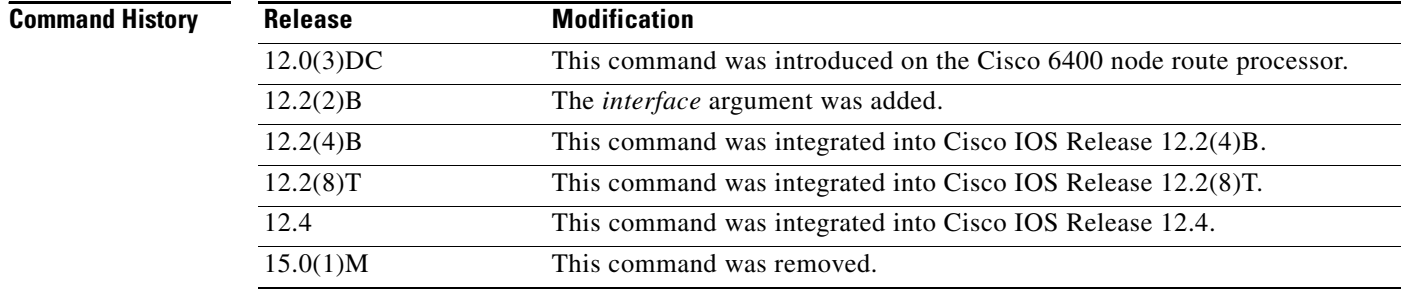

**Examples** The following example shows how to remove the service connection for "Service1" to host 192.168.1.1, connected through Fast Ethernet:

Router# **clear ssg connection 192.168.1.1 fastethernet Service1**

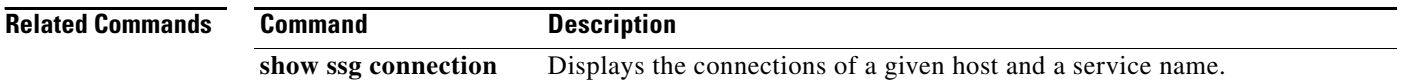

 $\mathbf{I}$ 

### **clear ssg host**

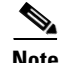

**Note** Effective with Cisco IOS Release 15.0(1)M, the **address-pool** command is not available in Cisco IOS software.

To remove a Service Selection Gateway (SSG) host object or a range of host objects, use the **clear ssg host** command in privileged EXEC mode. The command syntax of the **clear ssg host** command depends on whether the SSG port-bundle host key has been enabled with the **ssg port-map** global configuration command.

### **SSG Host Key Is Not Enabled**

**clear ssg host** {**all** | **range** *start-ip-address end-ip-address*}

### **SSG Host Key Is Enabled**

**clear ssg host** {**all** | *ip-address* | **range** [*start-ip-address end-ip-address* [*interface*]]}

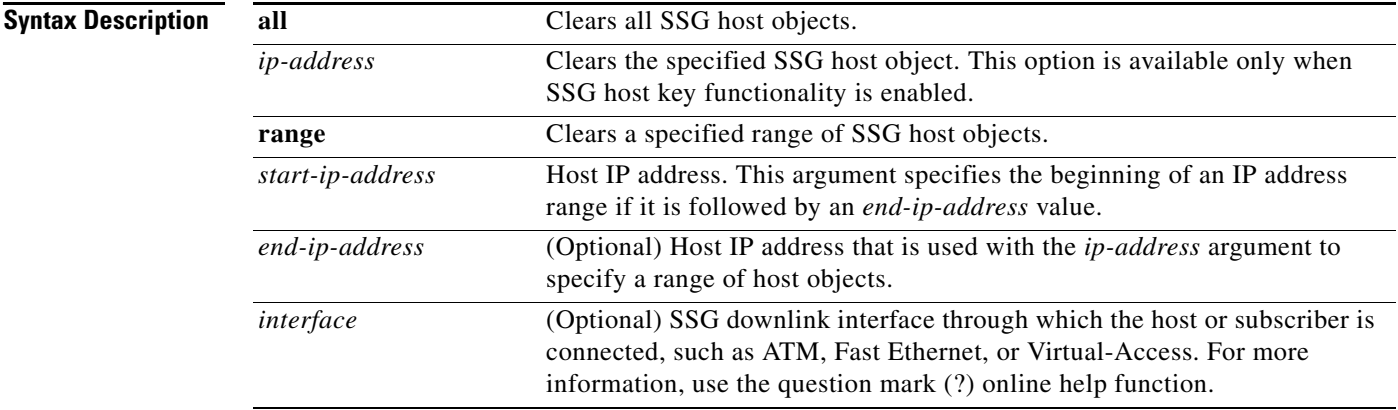

### **Command Modes** Privileged EXEC (#)

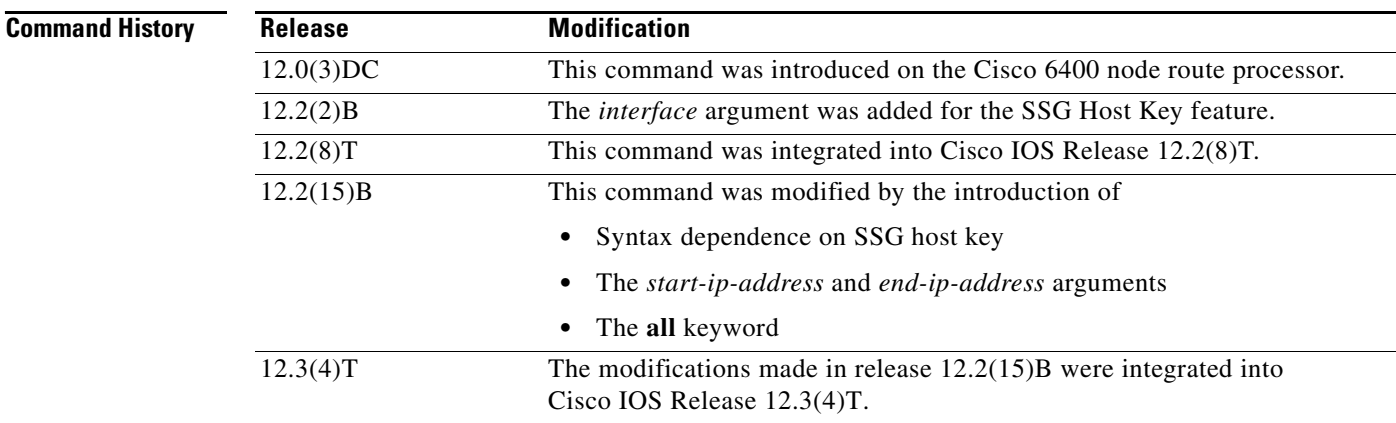

Г

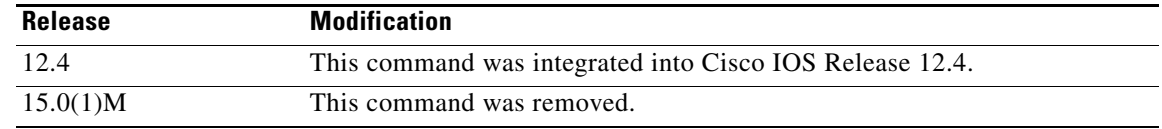

**Usage Guidelines** Use this command to remove one, all, or a range of SSG host objects. You can specify the host objects to remove by entering the host IP addresses or the SSG downlink interface through which the subscriber is connected.

**Note** The system deletes the specified host objects that exist *at the time* that you enter this command. The system may not delete host objects that are created *after* you enter the command or while the system is executing the command. Enter the **show ssg host** command to confirm that all specified host objects have been deleted.

You can specify the SSG downlink interface only when the SSG Host Key feature is enabled. To enable the host key, enter the **ssg port-map** command in global configuration mode. To disable the host key, enter the **no ssg port-map** command.

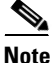

**Note** The **ssg port-map** command does not take effect until after the router is reloaded.

### **Examples SSG Port-Bundle Host Key Is Not Enabled**

The following example shows how to delete host objects for a range of IP addresses:

Router# **clear ssg host range 10.0.0.2 10.0.0.20**

The following example shows how to delete all host objects:

Router# **clear ssg host all**

### **SSG Port-Bundle Host Key Is Enabled**

The following example shows how to delete all host objects:

Router# **clear ssg host all**

The following example shows how to delete all host objects for subscribers connected through IP address 10.0.0.2:

Router# **clear ssg host 10.0.0.2**

The following example shows how to delete host objects for a specific range of IP addresses:

Router# **clear ssg host range 10.0.0.2 10.0.0.20**

The following example shows how to delete host objects for a specific IP address range and interface: Router# **clear ssg host range 10.0.0.2 10.0.0.20 FastEthernet 0/0**

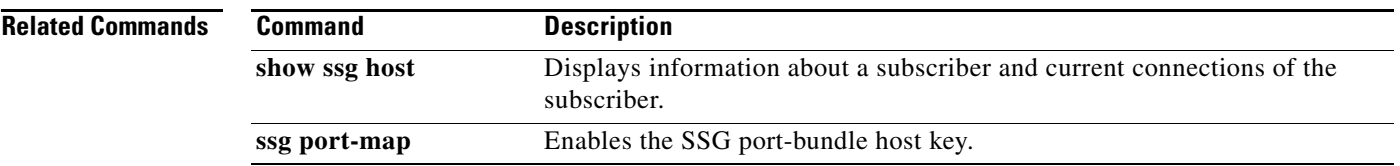

**Tall** 

# **clear ssg next-hop**

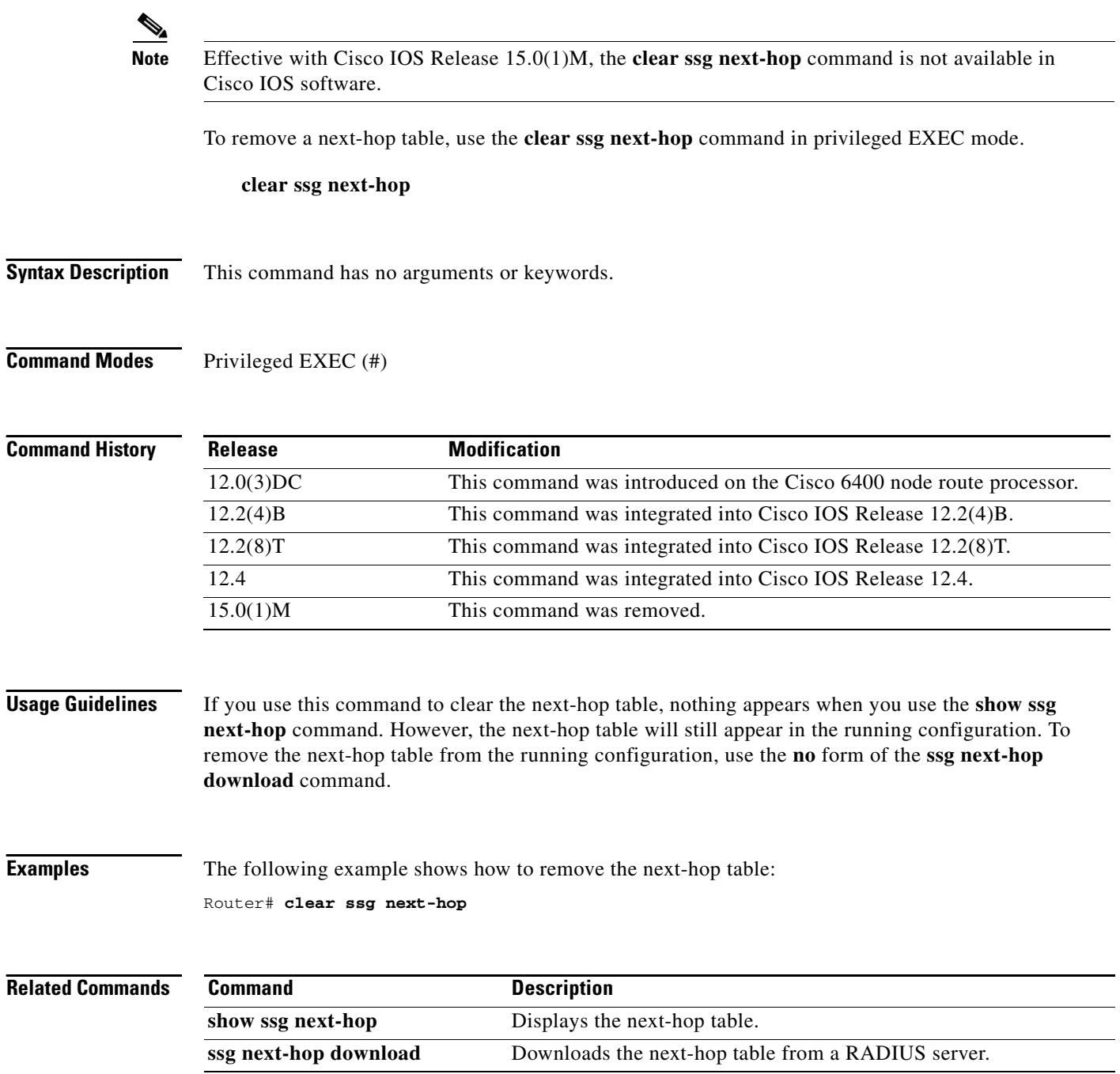

П

# **clear ssg open-garden**

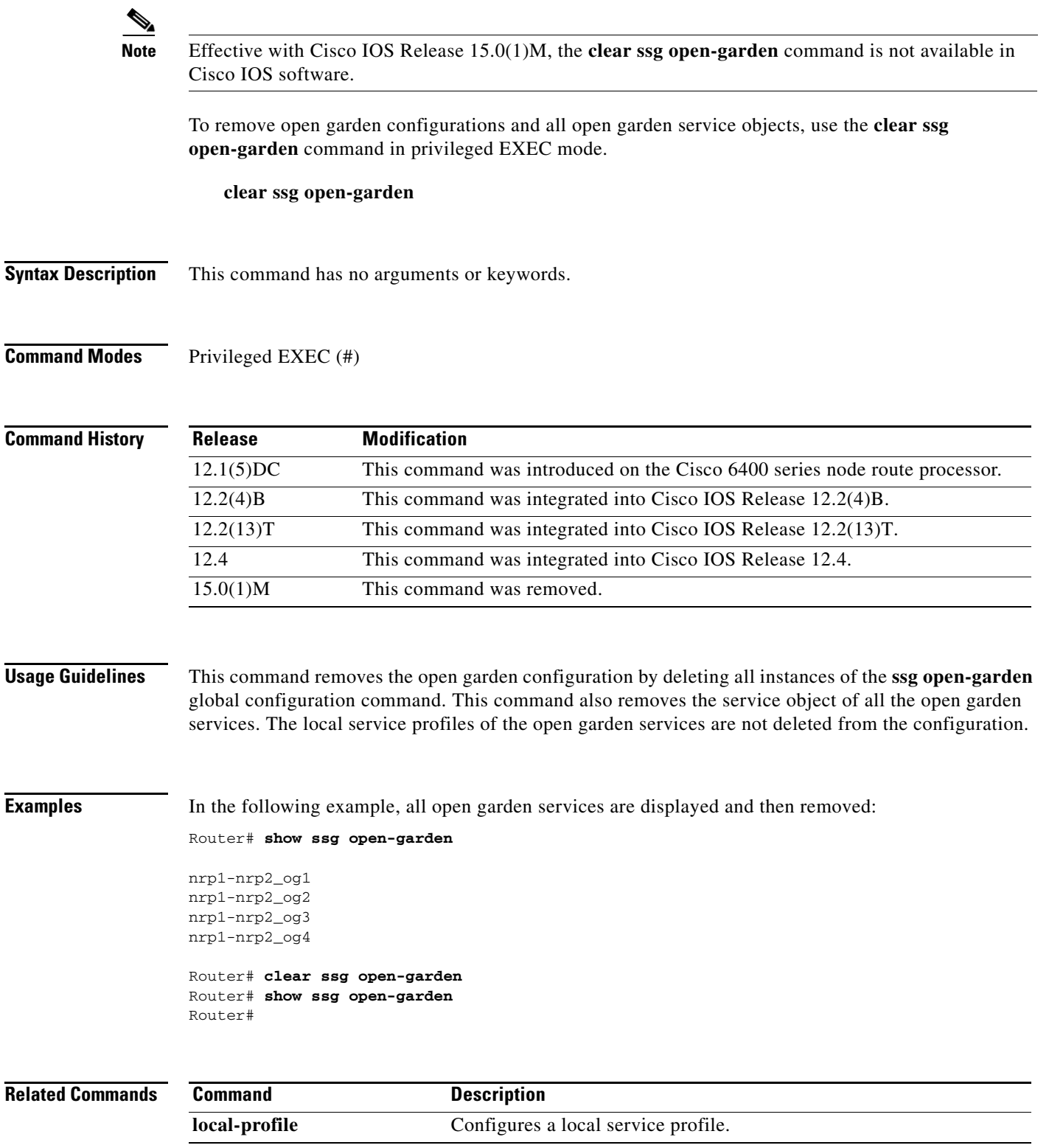

 $\mathcal{L}_{\mathcal{A}}$ 

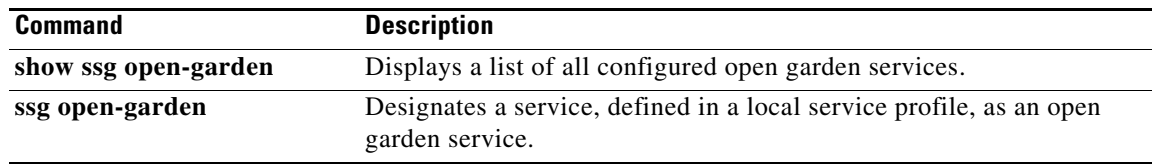

a ka

### **clear ssg pass-through-filter**

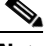

**Note** Effective with Cisco IOS Release 15.0(1)M, the **clear ssg pass-through-filter** command is not available in Cisco IOS software.

To remove the downloaded filter for transparent pass-through, use the **clear ssg pass-through-filter** command in privileged EXEC mode.

**clear ssg pass-through-filter**

**Syntax Description** This command has no arguments or keywords.

**Command Modes** Privileged EXEC (#)

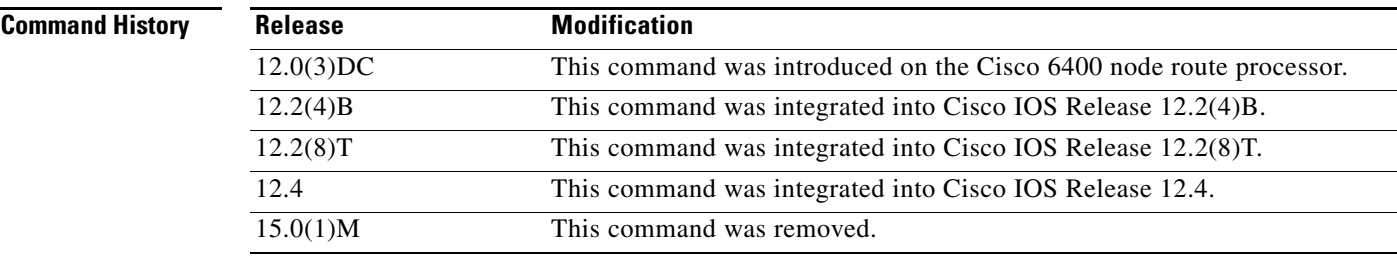

**Usage Guidelines** Removing the filter allows unauthenticated traffic to pass through the Service Selection Gateway in either direction without modification. If you use this command to clear the downloaded transparent pass-through filter, nothing will be displayed when you use the **show ssg pass-through-filter** command. However, the transparent pass-through filter will still appear in the running configuration. To remove the transparent pass-through filter from the running configuration, use the **no** form of the **ssg pass-through** command.

### **Examples** The following example shows how to remove the downloaded transparent pass-through filter: Router# **clear ssg pass-through-filter**

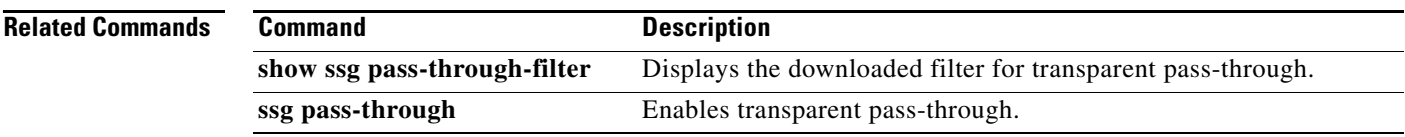

 $\mathbf{r}$ 

# **clear ssg pending-command**

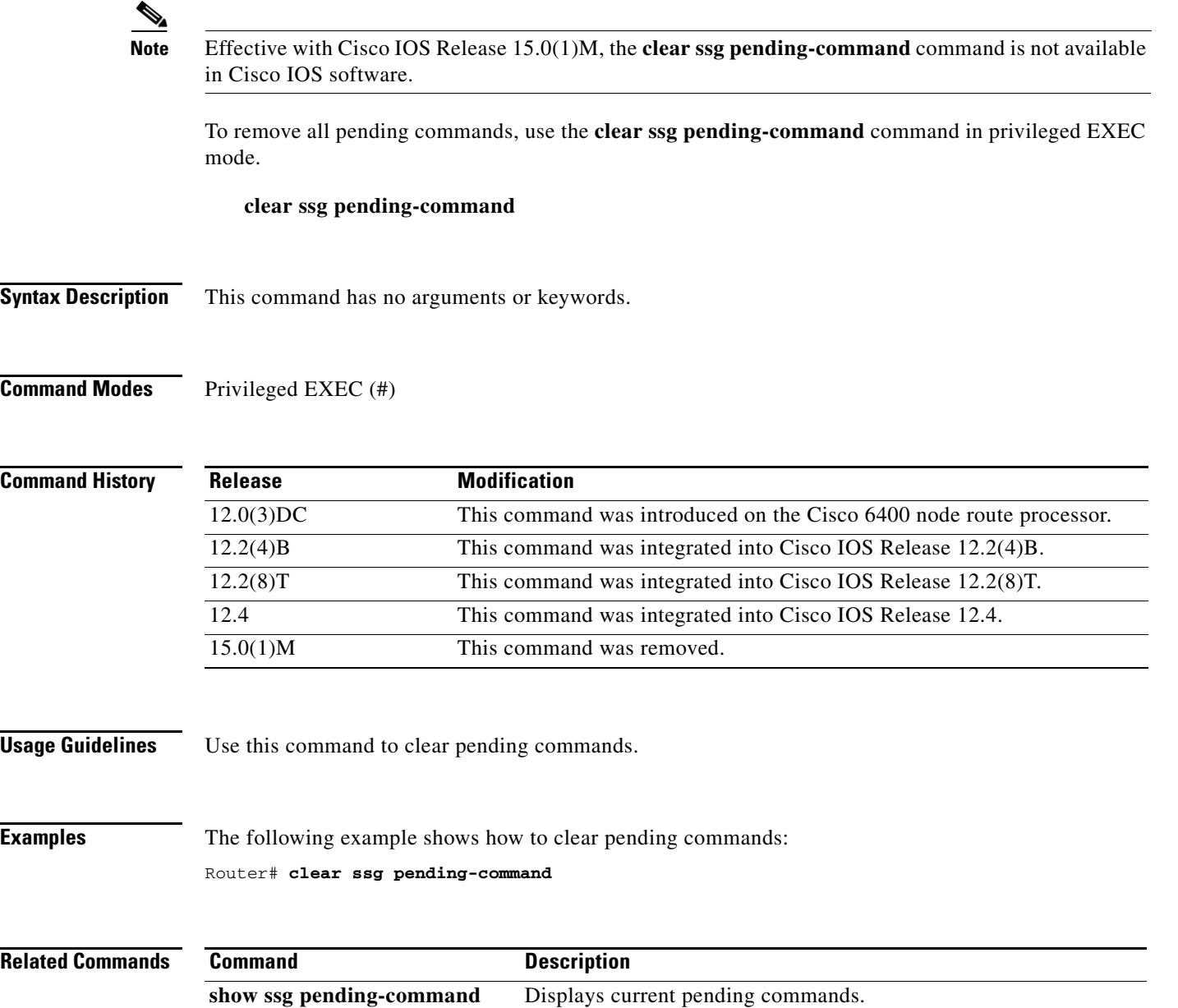

# **clear ssg prepaid default-quota**

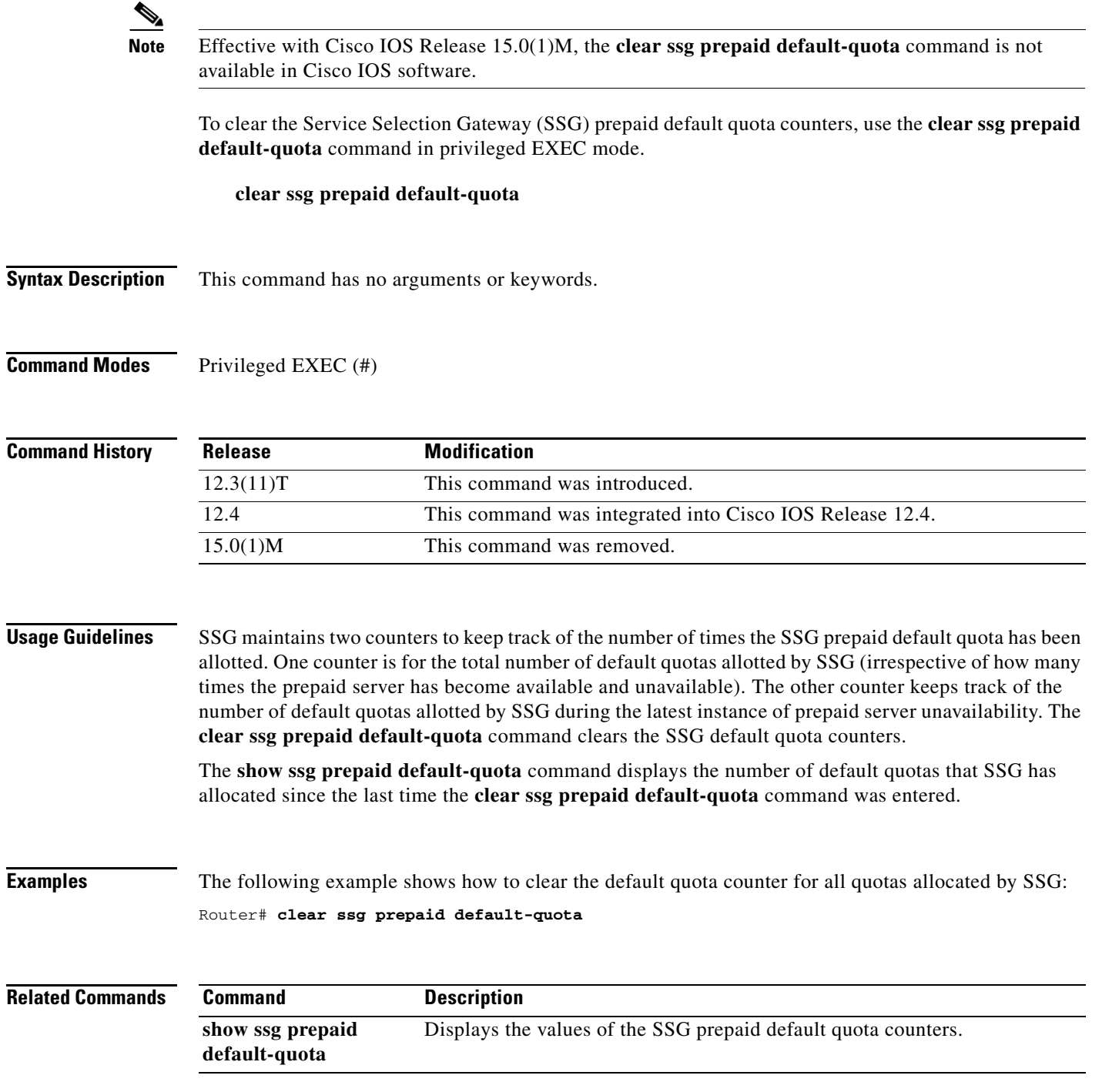

## **clear ssg radius-proxy client-address**

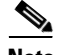

**Note** Effective with Cisco IOS Release 15.0(1)M, the **clear ssg radius-proxy client-address** command is not available in Cisco IOS software.

To clear all hosts connected to a specific RADIUS client, use the **clear ssg radius-proxy client-address**  command in privileged EXEC mode.

**client ssg radius-proxy client-address** *ip-address*

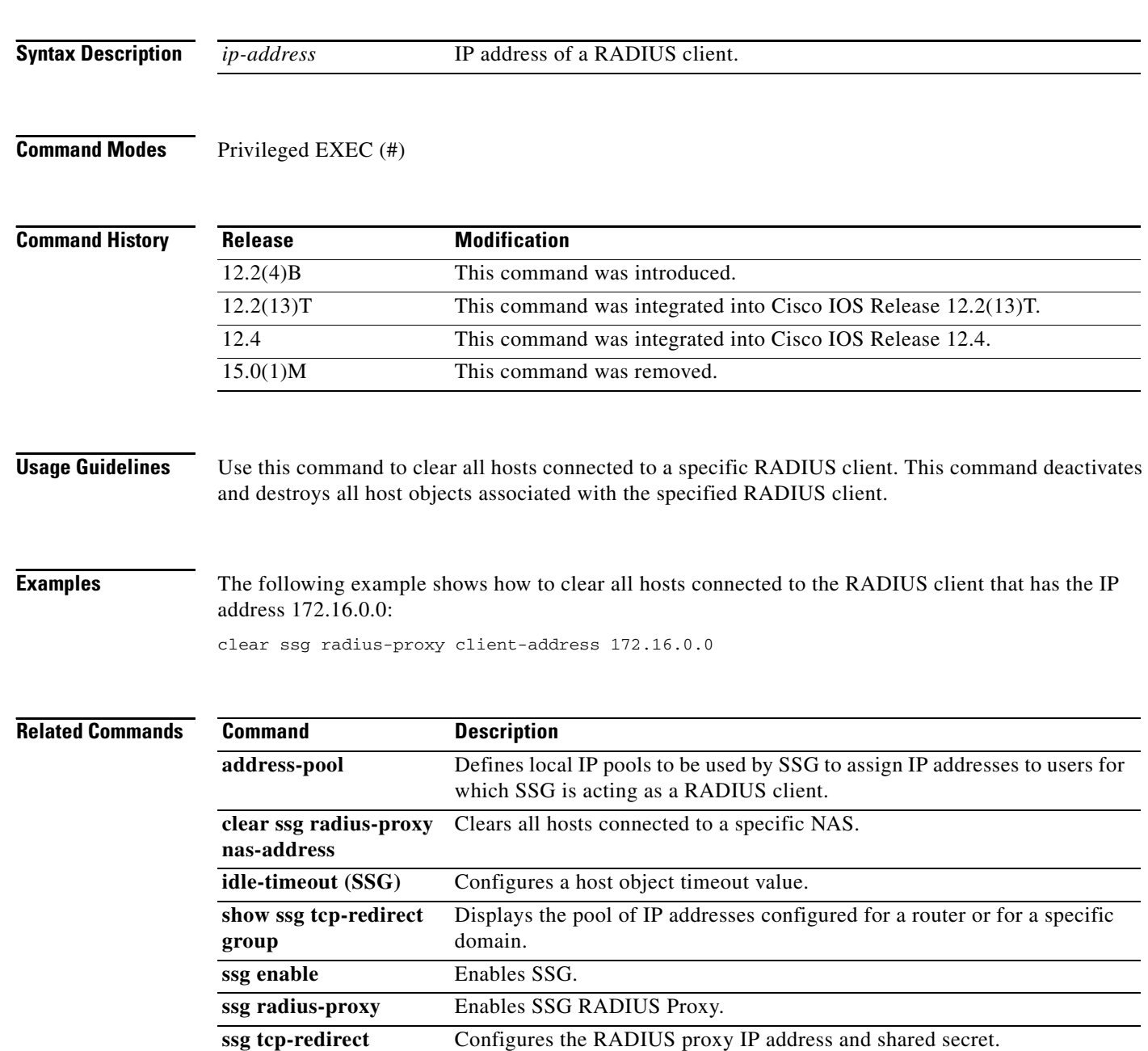

 $\mathbf{I}$ 

## **clear ssg radius-proxy nas-address**

**Note** Effective with Cisco IOS Release 15.0(1)M, the **clear ssg radius-proxy has-address** command is not available in Cisco IOS software.

To clear all hosts connected to a specific network access server (NAS), use the **clear ssg radius-proxy nas-address** command in privileged EXEC mode.

**client ssg radius-proxy nas-address** *ip-address*

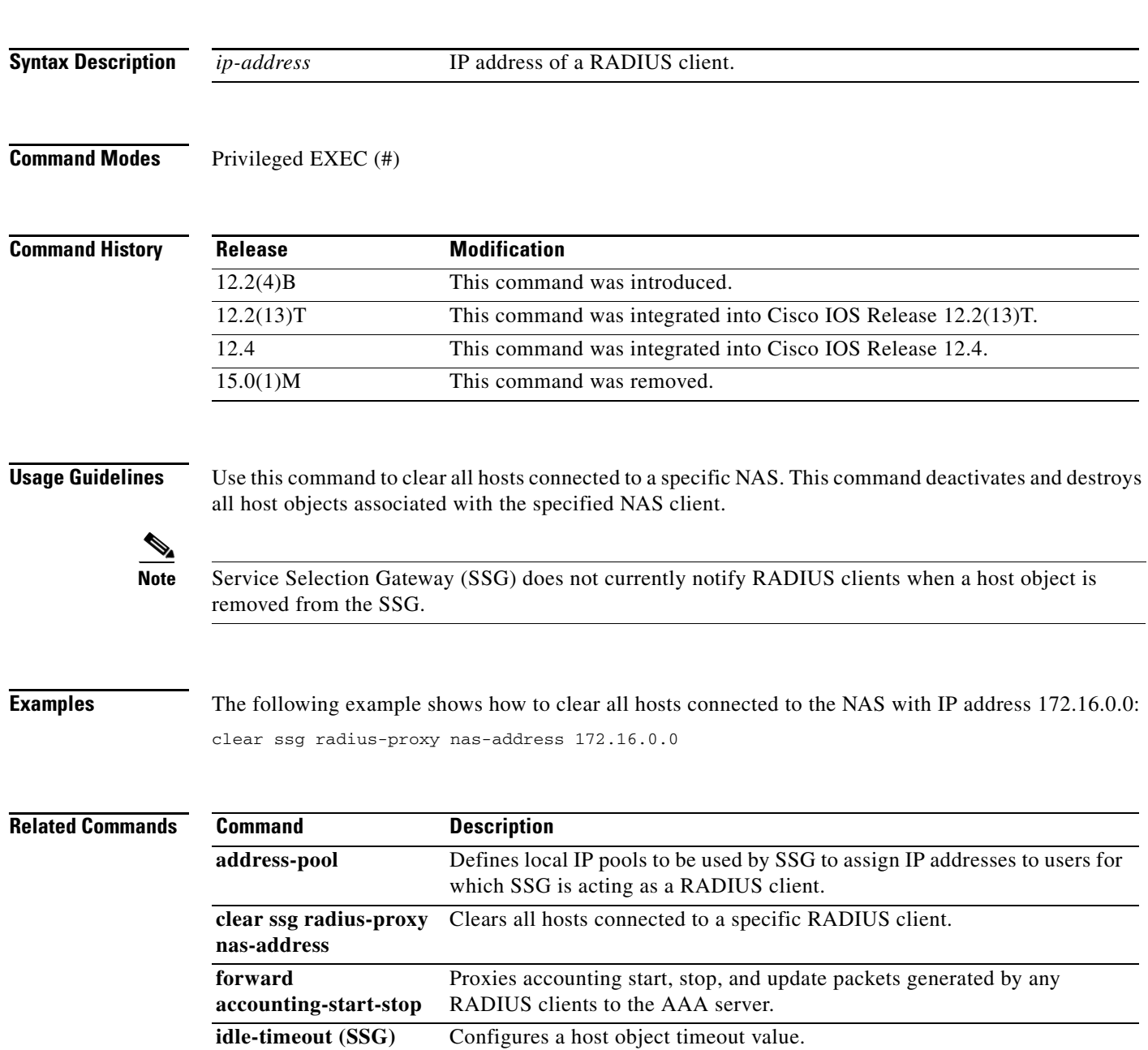

 $\Gamma$ 

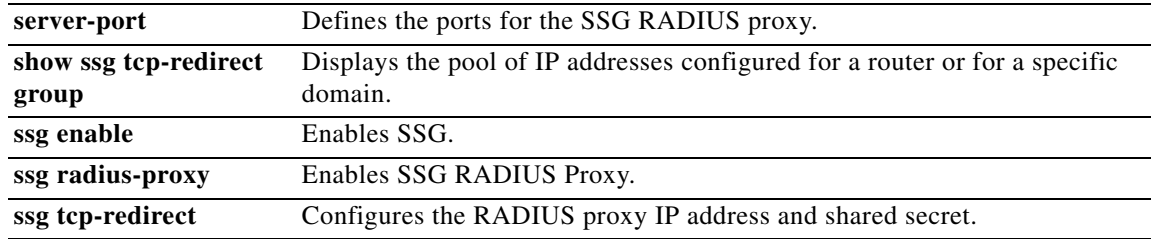

a ka

## **clear ssg service**

 $\frac{\sqrt{2}}{2}$ 

**Note** Effective with Cisco IOS Release 15.0(1)M, the **clear ssg service** command is not available in Cisco IOS software.

To remove a service object and all connection objects of the service, use the **clear ssg service** command in privileged EXEC mode.

**clear ssg service** {*service-name* | **all**}

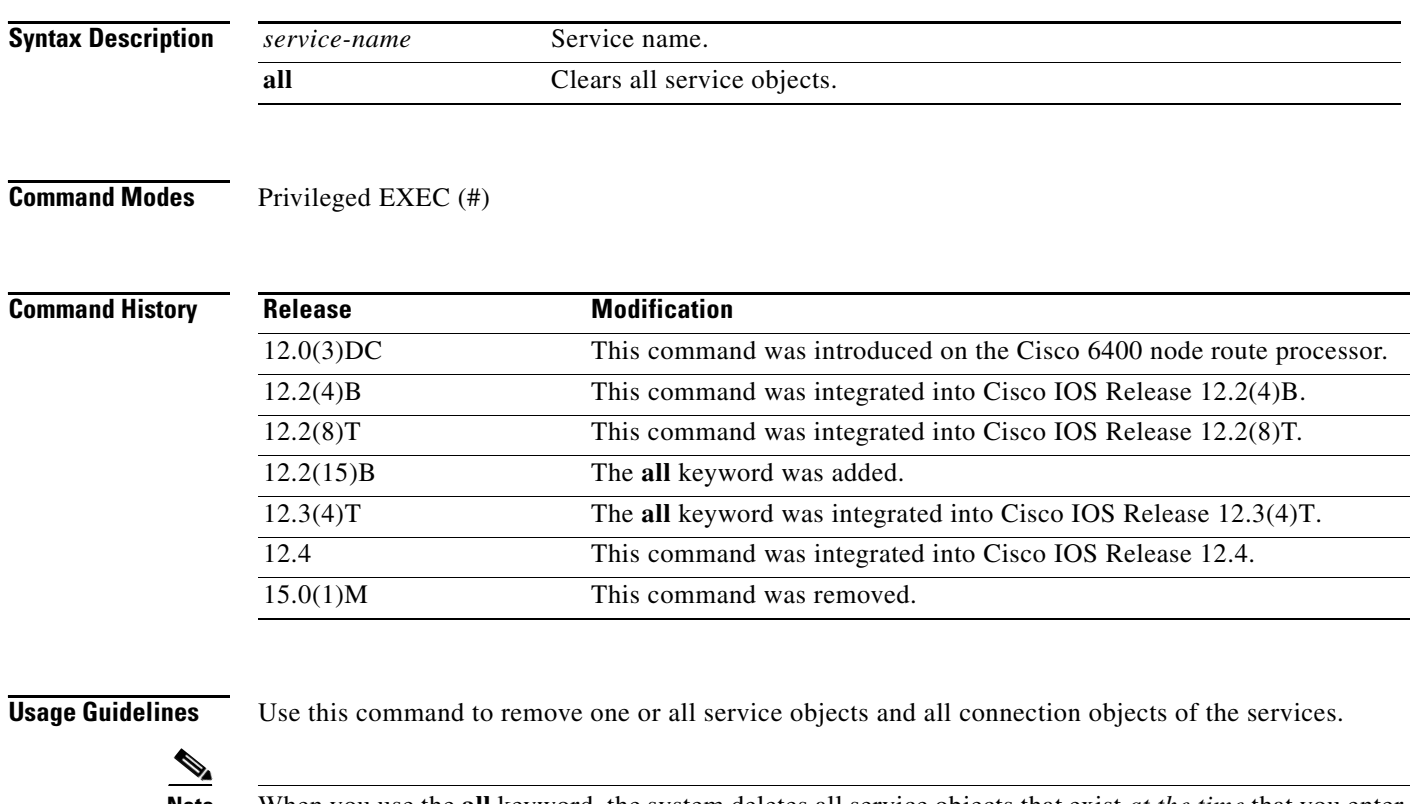

**Note** When you use the **all** keyword, the system deletes all service objects that exist *at the time* that you enter this command. The system may not delete service objects that are created *after* you enter the command or while the system is executing the command. Enter the **show ssg service** command to confirm that all service objects have been deleted.

**Examples** The following example show how to remove all service objects and connections:

Router# **clear ssg service all**

The following example shows how to remove a service called "Perftest": Router# **clear ssg service Perftest**

Г

### **Related Co**

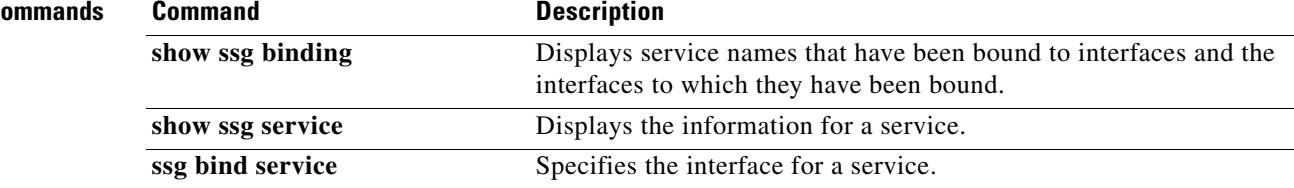

 $\mathbf{I}$ 

### **clear ssg user transparent all**

## $\overline{\mathscr{P}}$

**Note** Effective with Cisco IOS Release 15.0(1)M, the **clear ssg user transparent all** command is not available in Cisco IOS software.

To delete all Service Selection Gateway (SSG) transparent autologon transparent pass-through (TP), suspect (SP), unidentified (NR), and authorizing (WA) users, use the **clear ssg user transparent all**  command in privileged EXEC mode.

**clear ssg user transparent all**

**Syntax Description** This command has no arguments or keywords.

**Command Modes** Privileged EXEC (#)

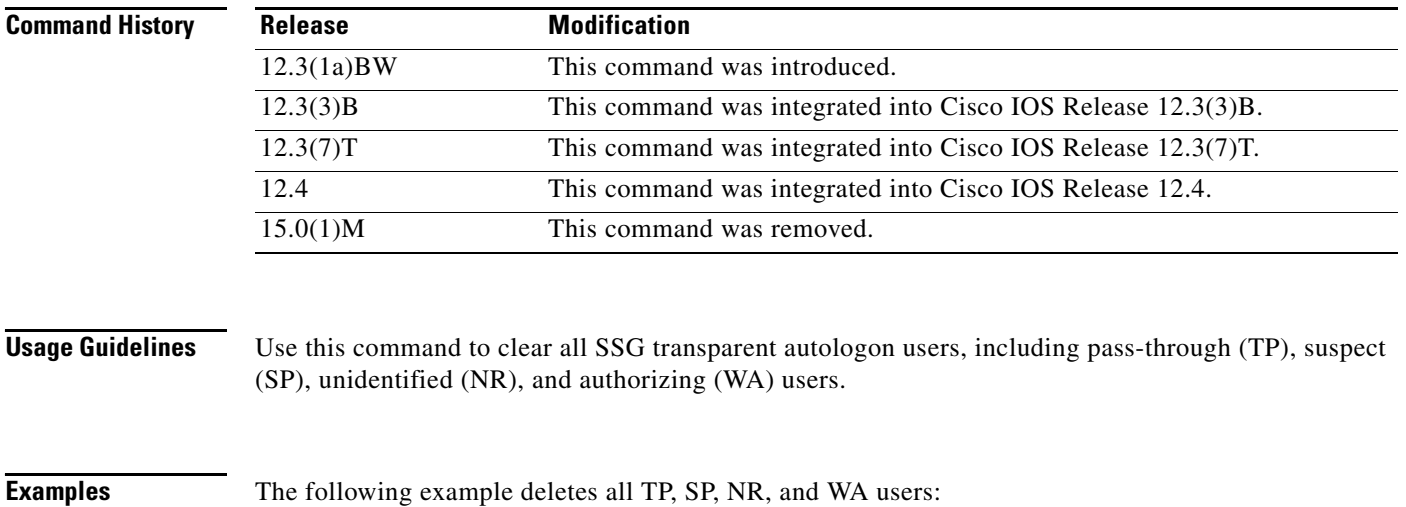

Router# **clear ssg user transparent all**

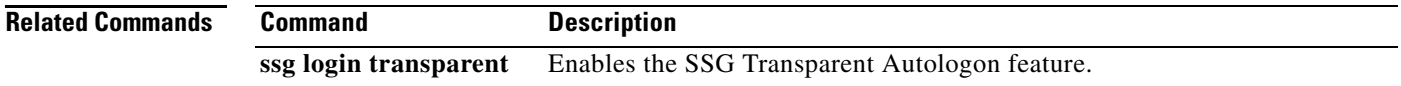

Г

## **clear ssg user transparent passthrough**

 $\frac{\sqrt{2}}{\sqrt{2}}$ 

**Note** Effective with Cisco IOS Release 15.0(1)M, the **clear ssg user transparent passthrough** command is not available in Cisco IOS software.

To delete Service Selection Gateway (SSG) transparent autologon transparent pass-through (TP) users, use the **clear ssg user transparent passthrough** command in privileged EXEC mode.

**clear ssg user transparent passthrough** {**all** | *ip-address*}

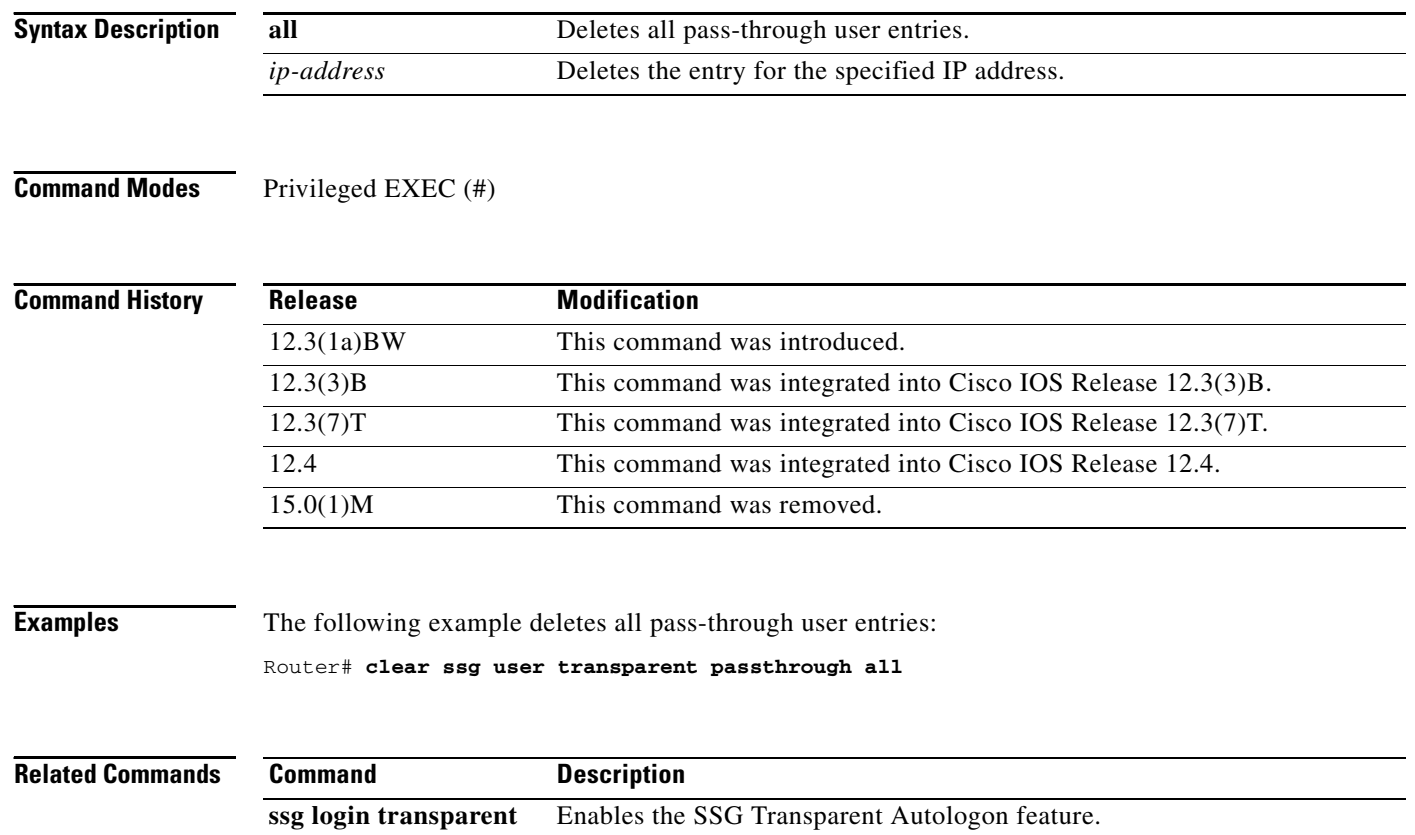

## **clear ssg user transparent suspect**

 $\overline{\mathscr{P}}$ 

**Note** Effective with Cisco IOS Release 15.0(1)M, the **clear ssg user transparent suspect** command is not available in Cisco IOS software.

To delete Service Selection Gateway (SSG) transparent autologon suspect (SP) user entries, use the **clear ssg user transparent suspect** command in privileged EXEC mode.

**clear ssg user transparent suspect** {**all** | *ip-address*}

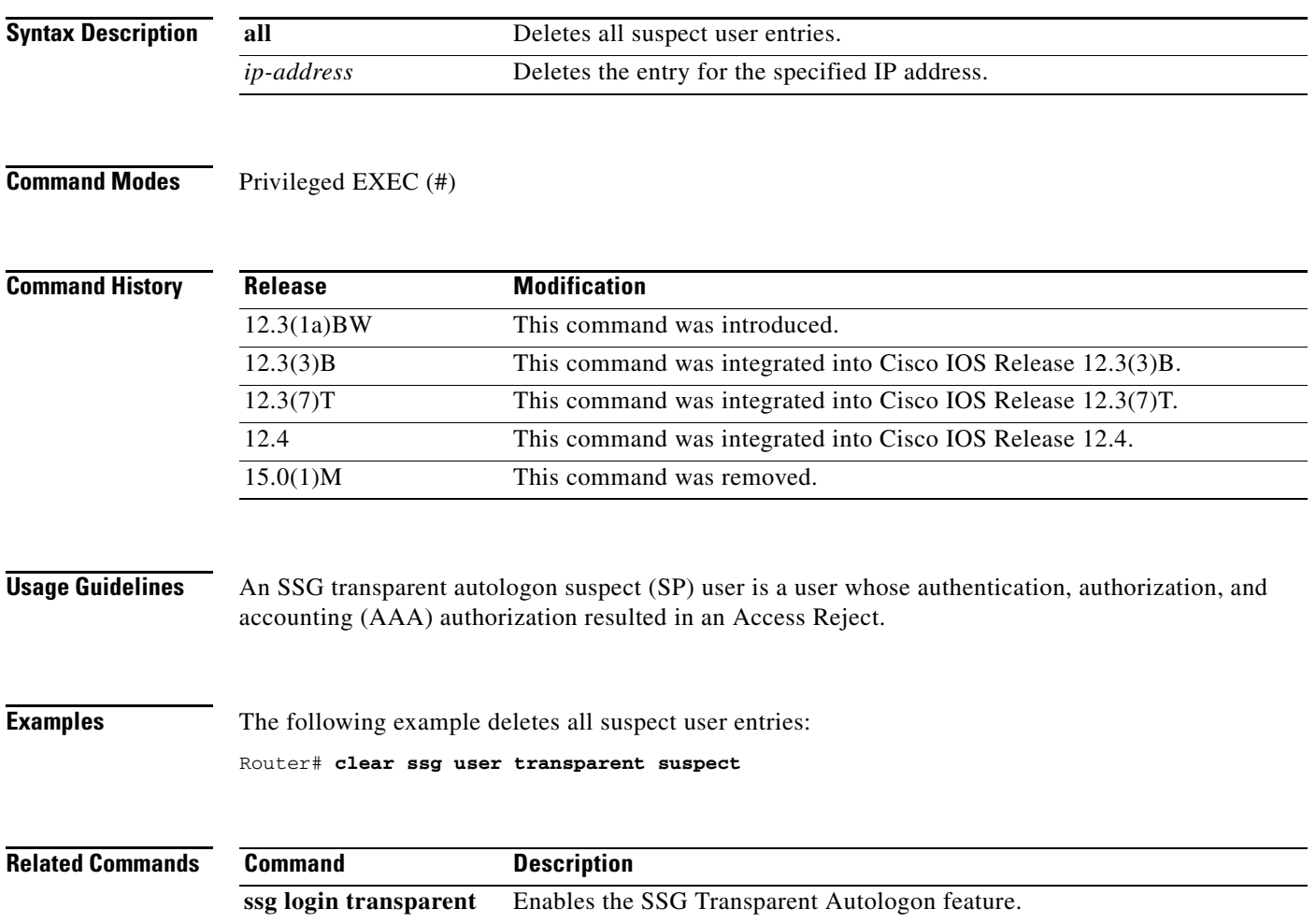

 $\Gamma$ 

# **clear ssg user transparent unidentified**

 $\overline{\mathscr{P}}$ 

**Note** Effective with Cisco IOS Release 15.0(1)M, the **clear ssg user transparent unidentified** command is not available in Cisco IOS software.

To delete all Service Selection Gateway (SSG) transparent autologon unidentified user (NR) entries, use the **clear ssg user transparent unidentified** command in privileged EXEC mode.

**clear ssg user transparent unidentified** {**all** | *ip-address*}

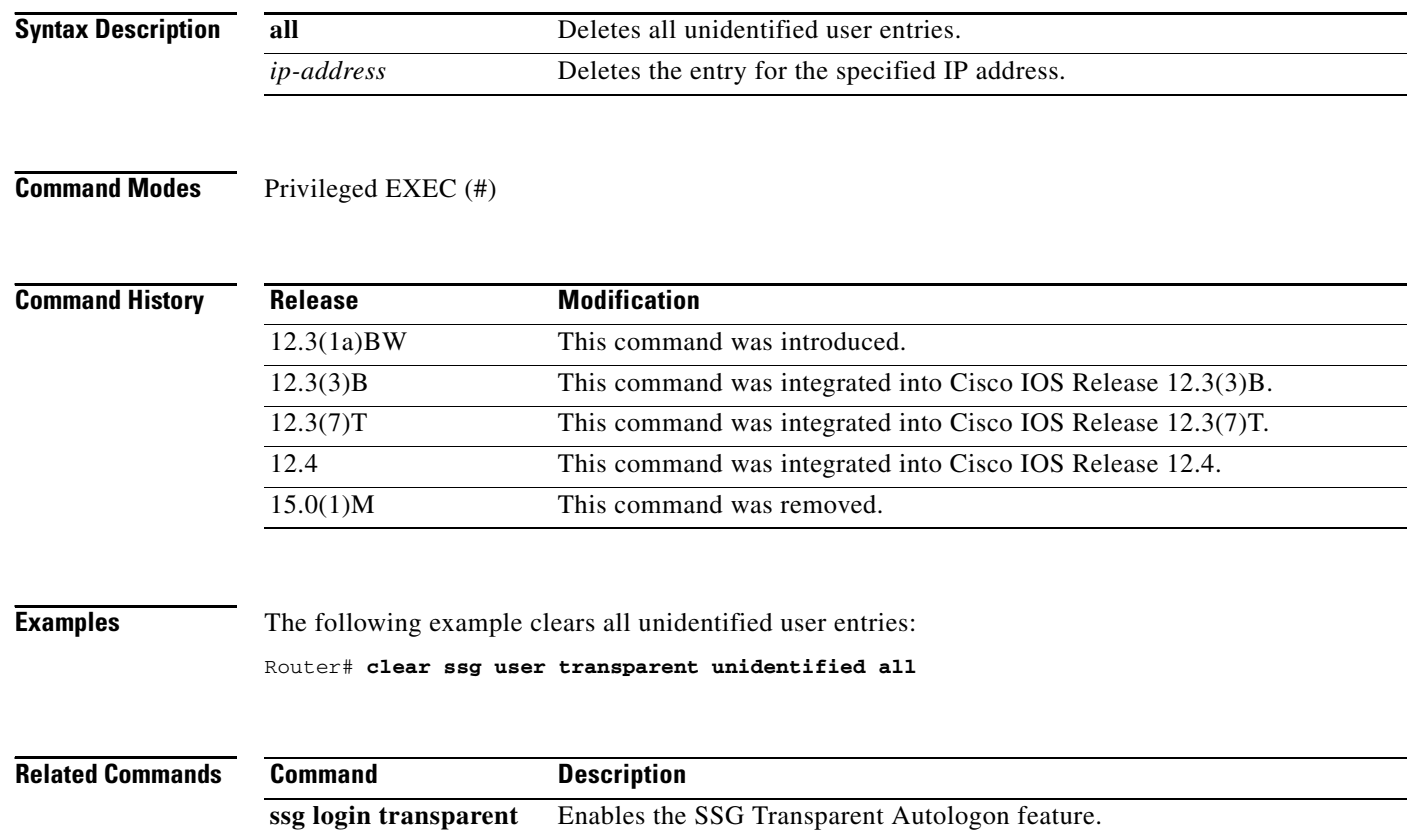

### **client-address**

 $\mathscr{P}$ 

**Note** Effective with Cisco IOS Release 15.0(1)M, the **client-address** command is not available in Cisco IOS software.

To configure a RADIUS client to proxy requests from a specified IP address to a RADIUS server and to enter SSG-radius-proxy-client configuration mode, use the **client-address** command in SSG-radius-proxy configuration mode. To remove a client from the client list, use the **no** form of this command.

**client-address** *ip-address* [**vrf** *vrf-name*]

**no client-address** *ip-address* 

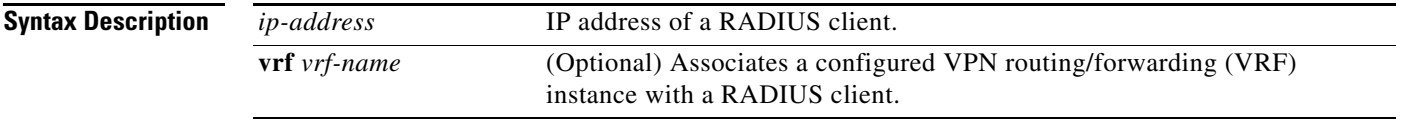

### **Defaults** No default behavior or values.

**Command Modes** SSG-radius-proxy configuration

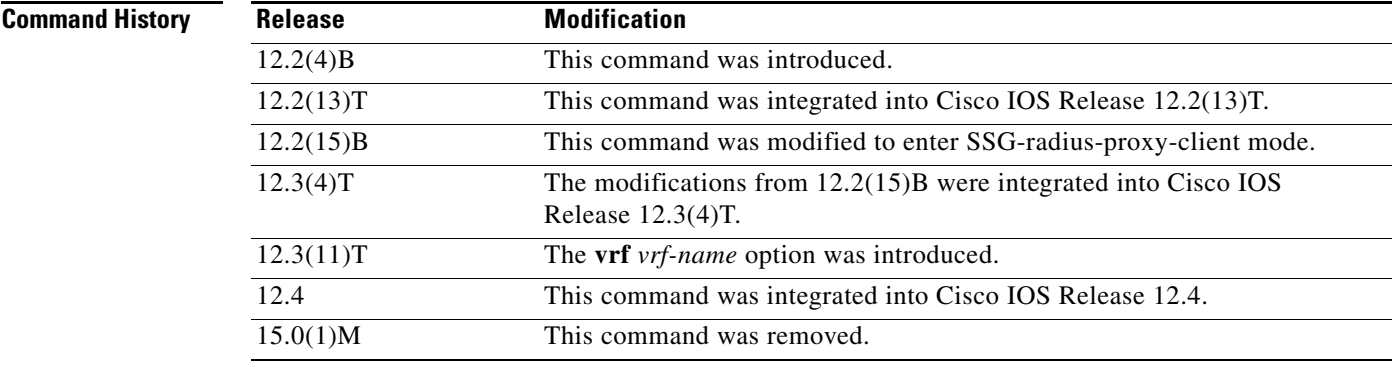

**Usage Guidelines** Use this command to configure the RADIUS client to proxy requests from a specified IP address to a RADIUS server. You can also use this command to enter SSG-radius-proxy-client mode.

**Examples** The following example shows how to enter SSG-radius-proxy-client mode:

client-address 172.16.0.0

 $\mathbf{r}$ 

The following example shows how to configure a RADIUS client to proxy all requests from IP address 172.16.0.0 to the RADIUS server and assigns the shared secret "cisco" to the client:

client-address 172.16.0.0 key cisco

The following example defines a RADIUS client that is connected to SSG through a VRF called "BLUE":

```
ip vrf BLUE
 rd 1:1
! 
ssg radius-proxy
 client-address 10.1.1.1 vrf BLUE
  key cisco
!
```
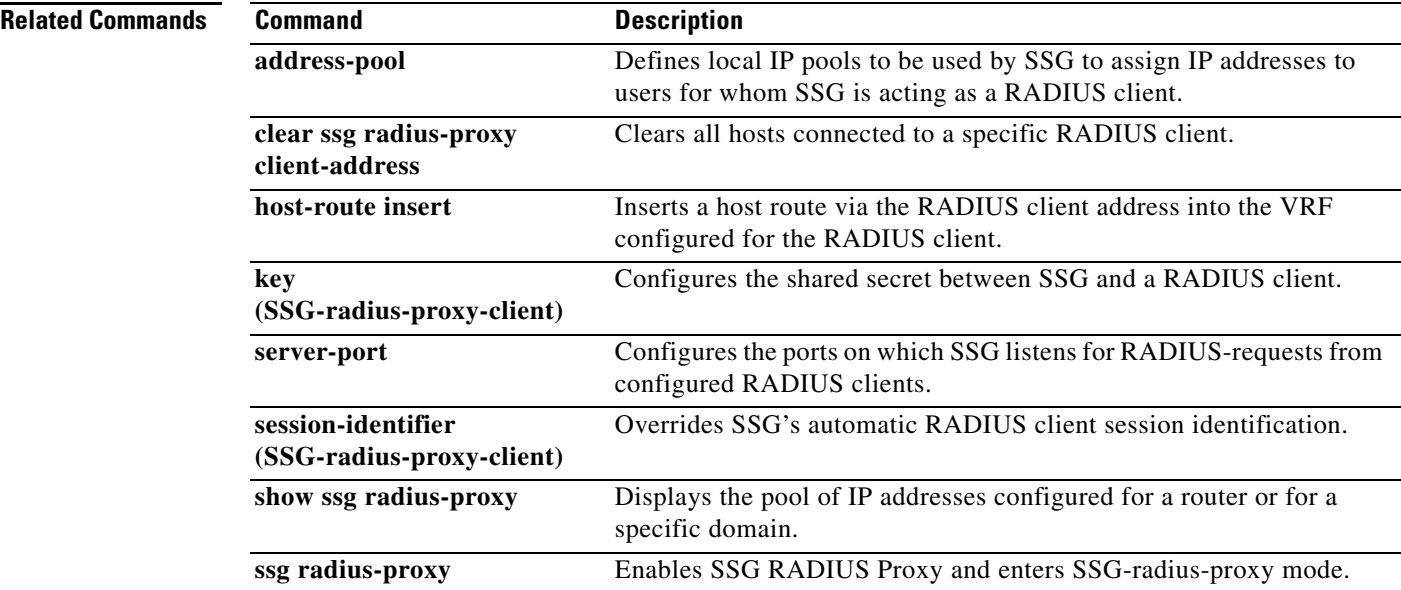

# **destination access-list**

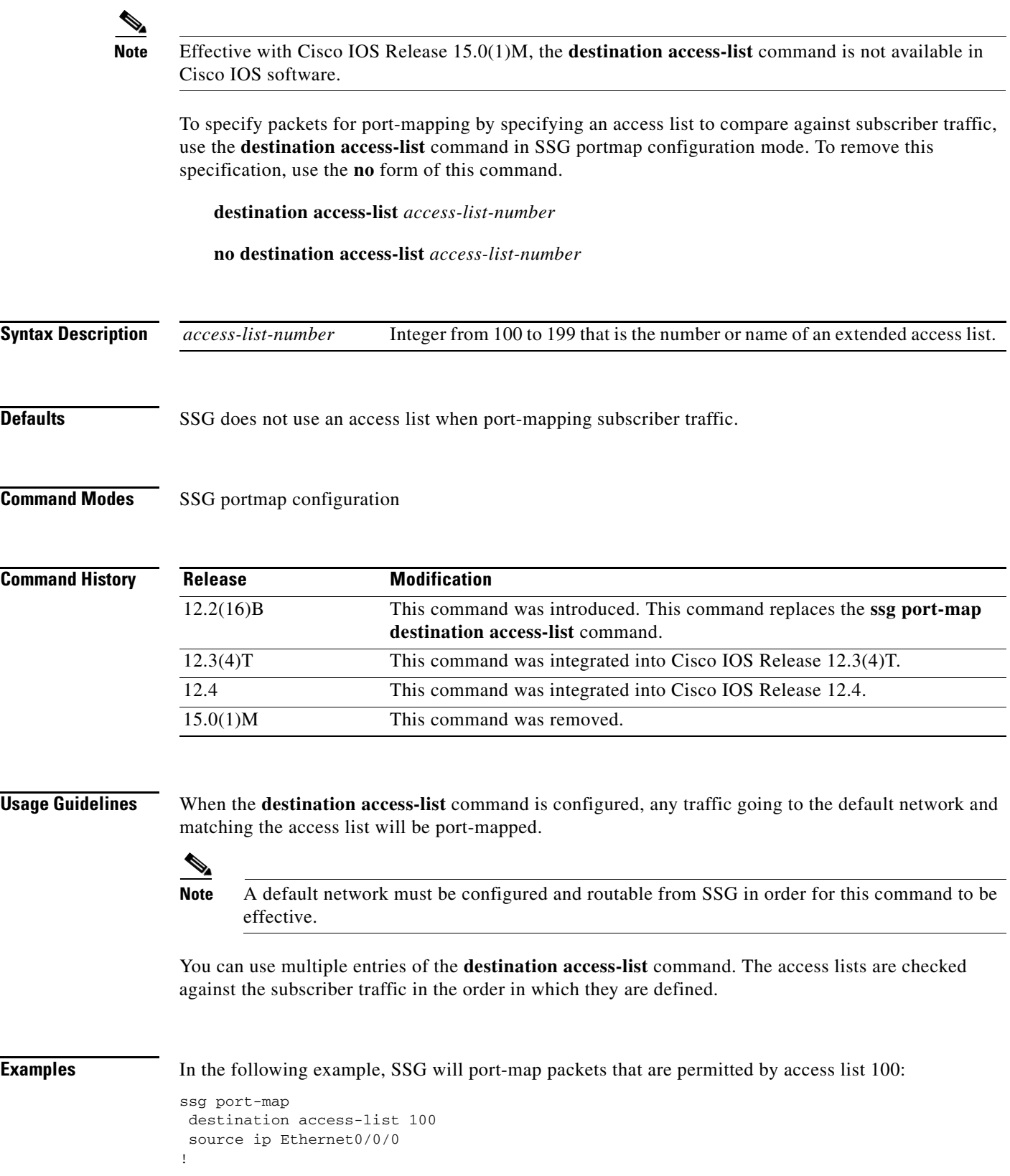

 $\mathcal{L}_{\mathcal{A}}$ 

.

. . ! access-list 100 permit ip 10.0.0.0 0.255.255.255 host 70.13.6.100 access-list 100 deny ip any any

**Related Commands** 

| <b>Command</b>    | <b>Description</b>                                                                                                 |
|-------------------|----------------------------------------------------------------------------------------------------|
| destination range | Identifies packets for port-mapping by specifying the TCP port range to<br>compare against the subscriber traffic. |
| ssg port-map      | Enables the SSG port-bundle host key and enters SSG portmap configuration<br>mode.                                 |

# **destination range**

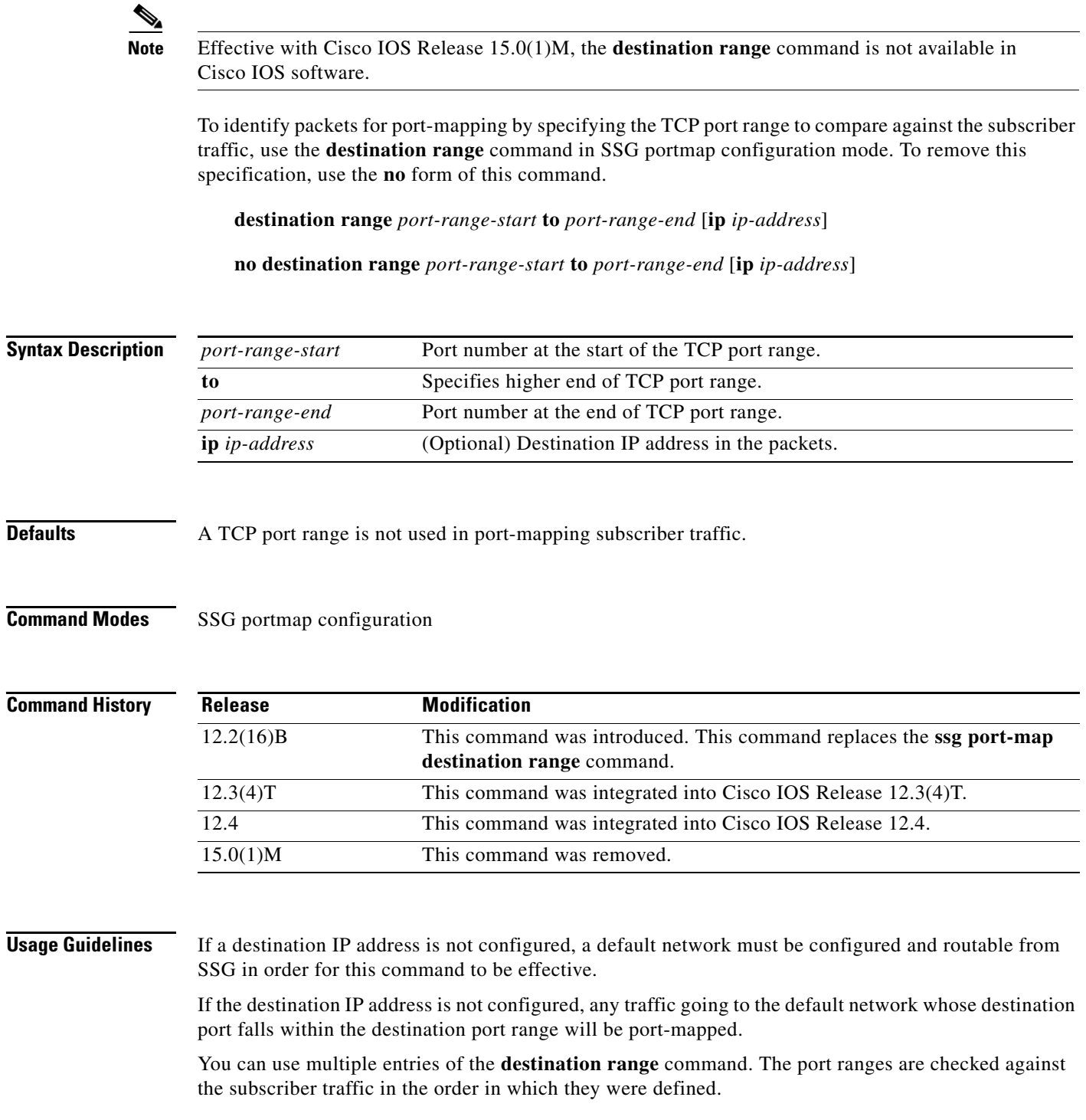

 $\mathcal{L}_{\mathcal{A}}$ 

**Examples** In the following example, SSG will port-map any packets that are going to the default network and have a destination port within the range from 8080 to 8081:

> ssg port-map destination range 8080 to 8081

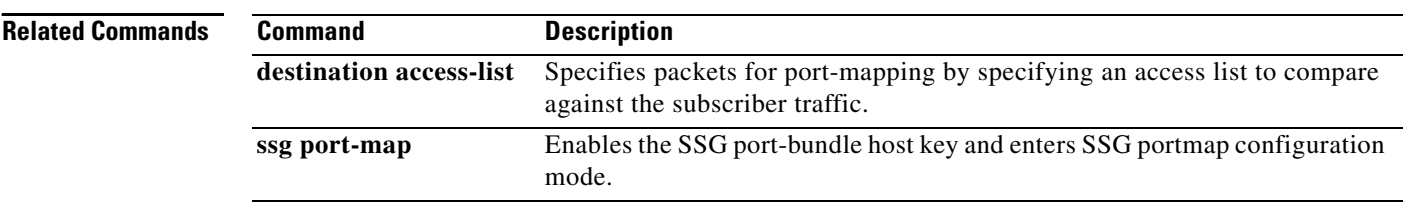

# **dnis-prefix all service**

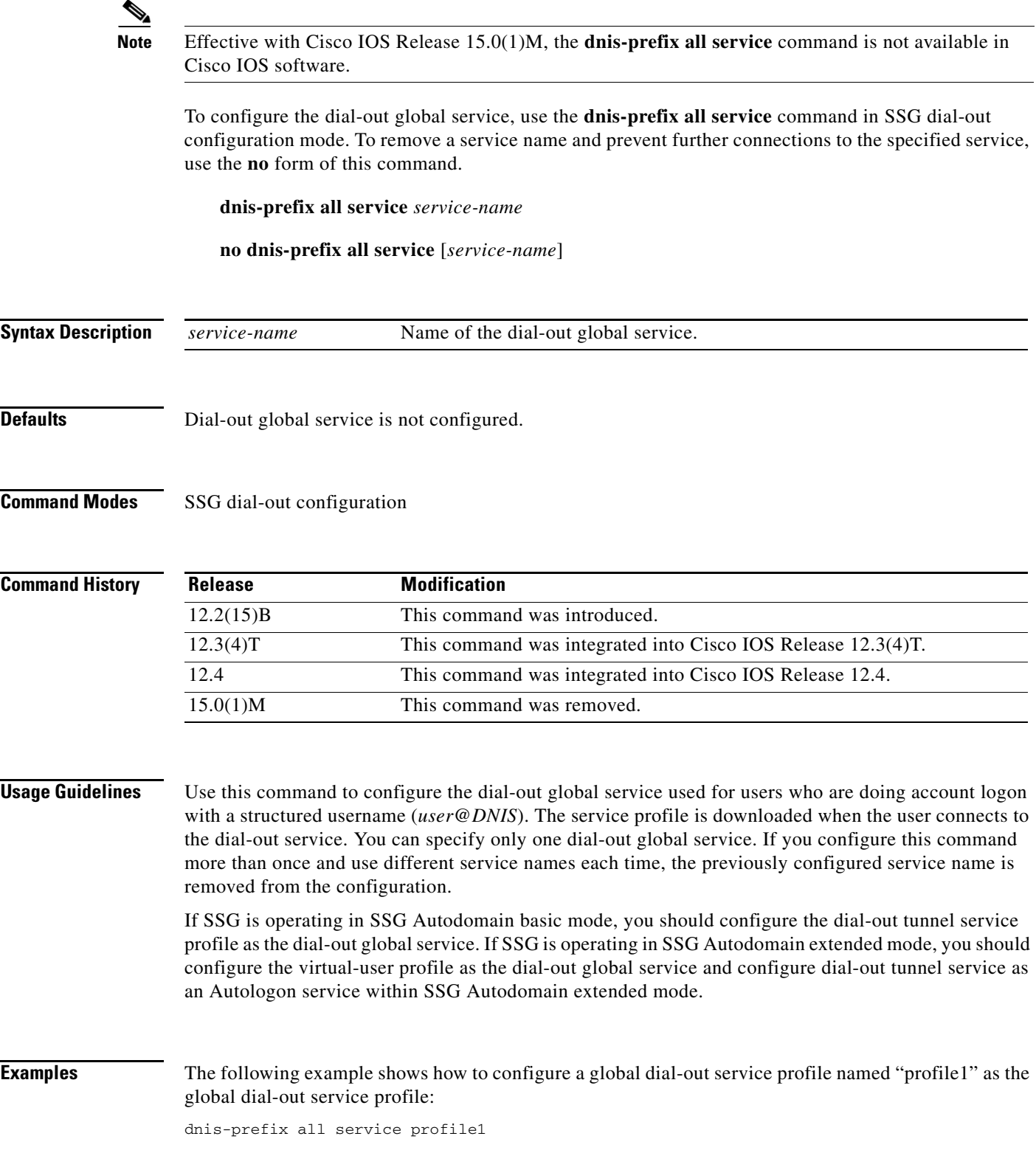

The following example shows how to configure a global dial-out service profile when SSG is operating in SSG Autodomain basic mode:

dnis-prefix all service dialout\_tunnel

The following example shows how to configure a global dial-out service profile when SSG is operating in SSG Autodomain extended mode:

dnis-prefix all service virtual-user

### **Related Commands**

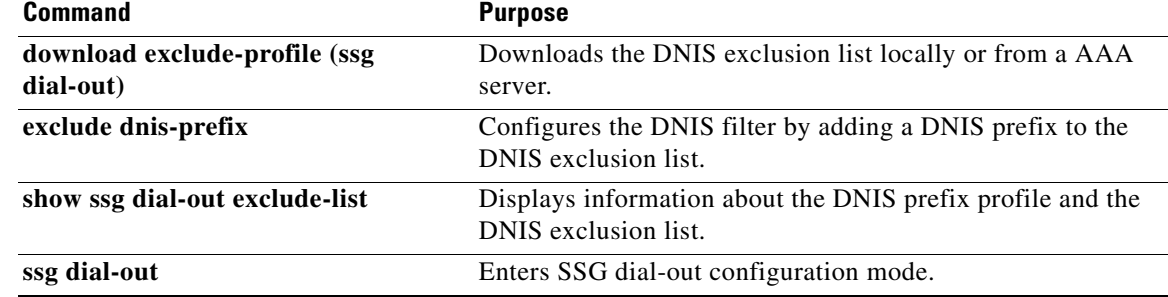

# **download exclude-profile (SSG dial-out)**

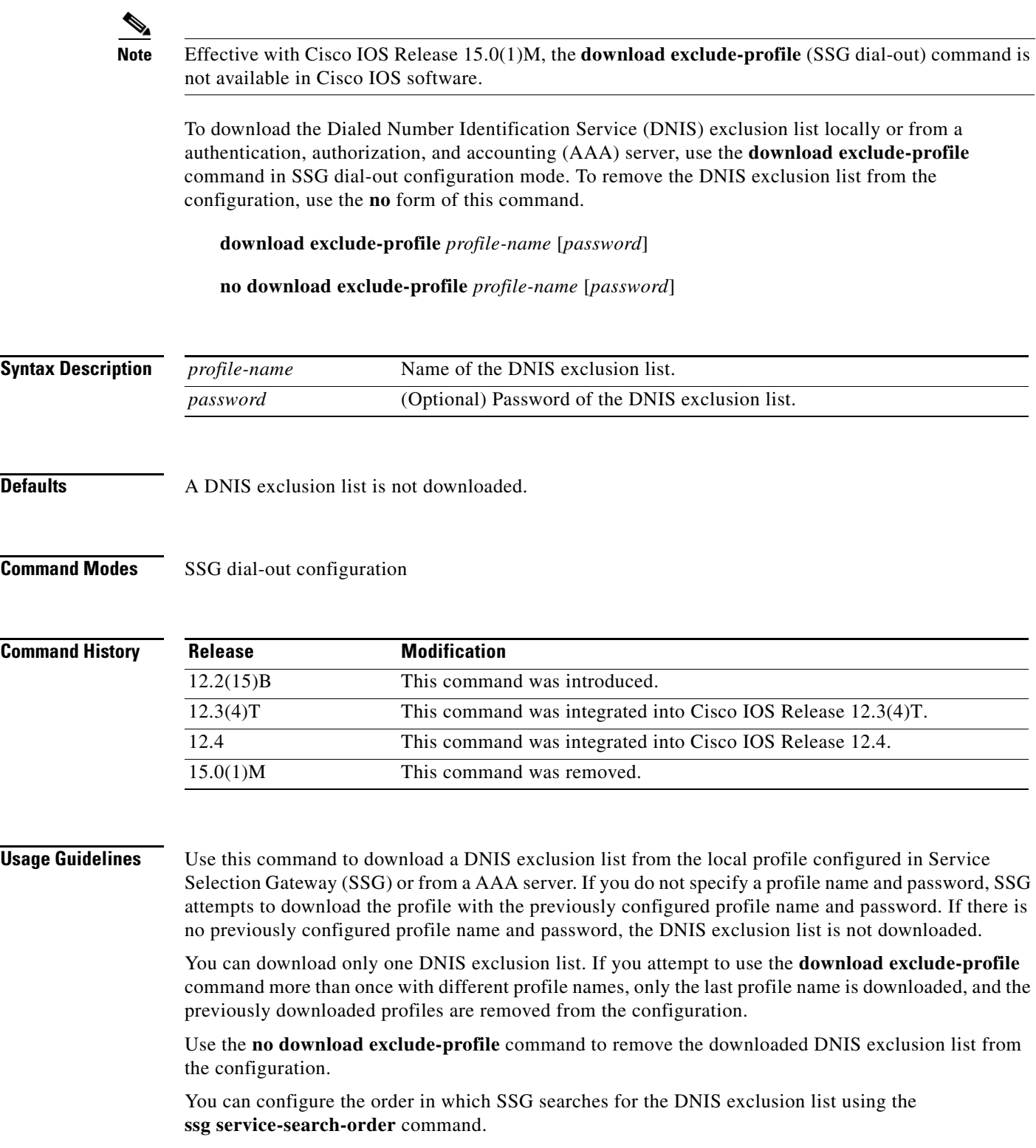

**Examples** The following example shows how to download a DNIS exclusion list with a profile name of "dnisprofile1" and a password of "abc":

download exclude-profile dnisprofile1 abc

### **Related Commands**

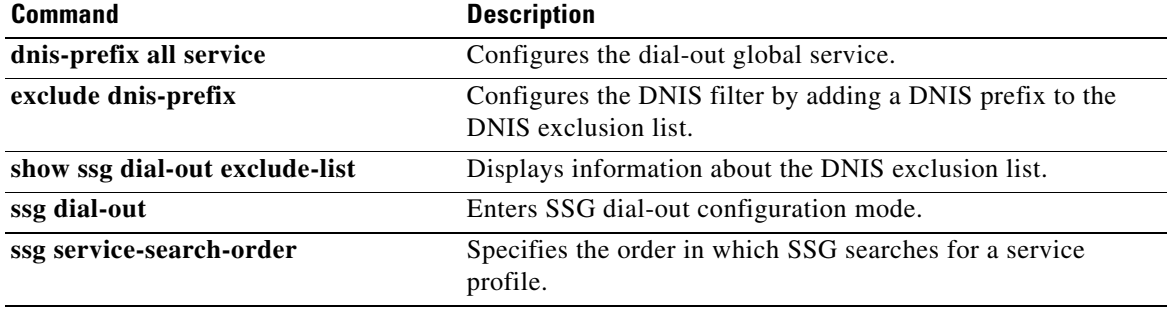

## **download exclude-profile (SSG PTA-MD)**

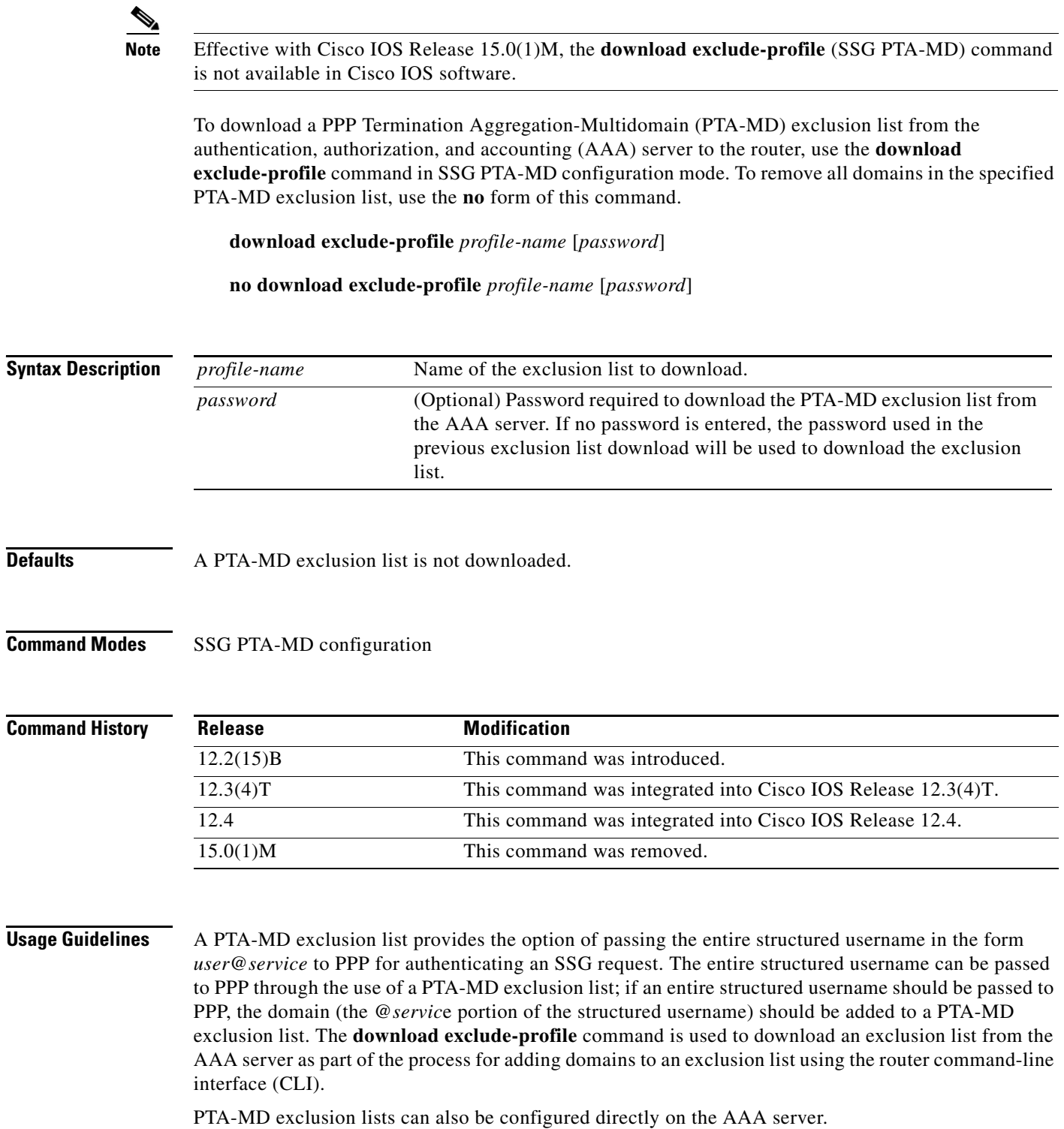

**Examples** In the following example, a PTA-MD exclusion list that already includes "cisco", "motorola", "nokia", and "voice-stream" is downloaded from the AAA server. After the exclusion list is downloaded, "microsoft" and "sun" are added to the exclusion list.

> The exclusion list currently on the AAA server includes "cisco", "motorola", "nokia", and "voice-stream":

```
user = pta_md{
profile_id = 119 
profile_cycle = 2 
member = SSG-DEV 
radius=6510-SSG-v1.1 {
check_items= {
2=cisco
} 
reply_attributes= {
9,253="XPcisco"
9,253="XPmotorola"
9,253="XPnokia"
9,253="XPvoice-stream"
```
The PTA-MD exclusion list is then downloaded to the router from the AAA server. The password to download the exclusion list is "cisco". After the PTA-MD exclusion list is downloaded, "microsoft" and "sun" are added to the list using the router CLI:

```
ssg multidomain ppp
download exclude-profile pta_md cisco
 exclude domain microsoft
exclude domain sun
```
The enhancements to the exclusion list are then verified:

Router# **show ssg multidomain ppp exclude-list**

```
Profile name :pta_md
1 cisco
2 motorola
3 nokia
4 voice-stream
Domains added via CLI :
1 microsoft
2 sun
```
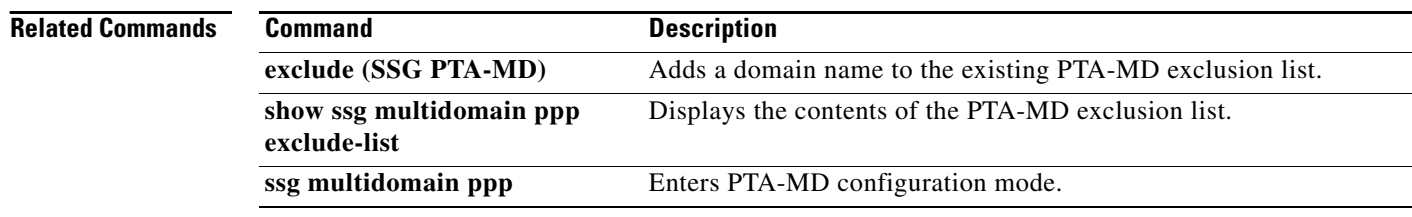

 $\blacktriangle$ 

## **download exclude-profile (SSG-auto-domain)**

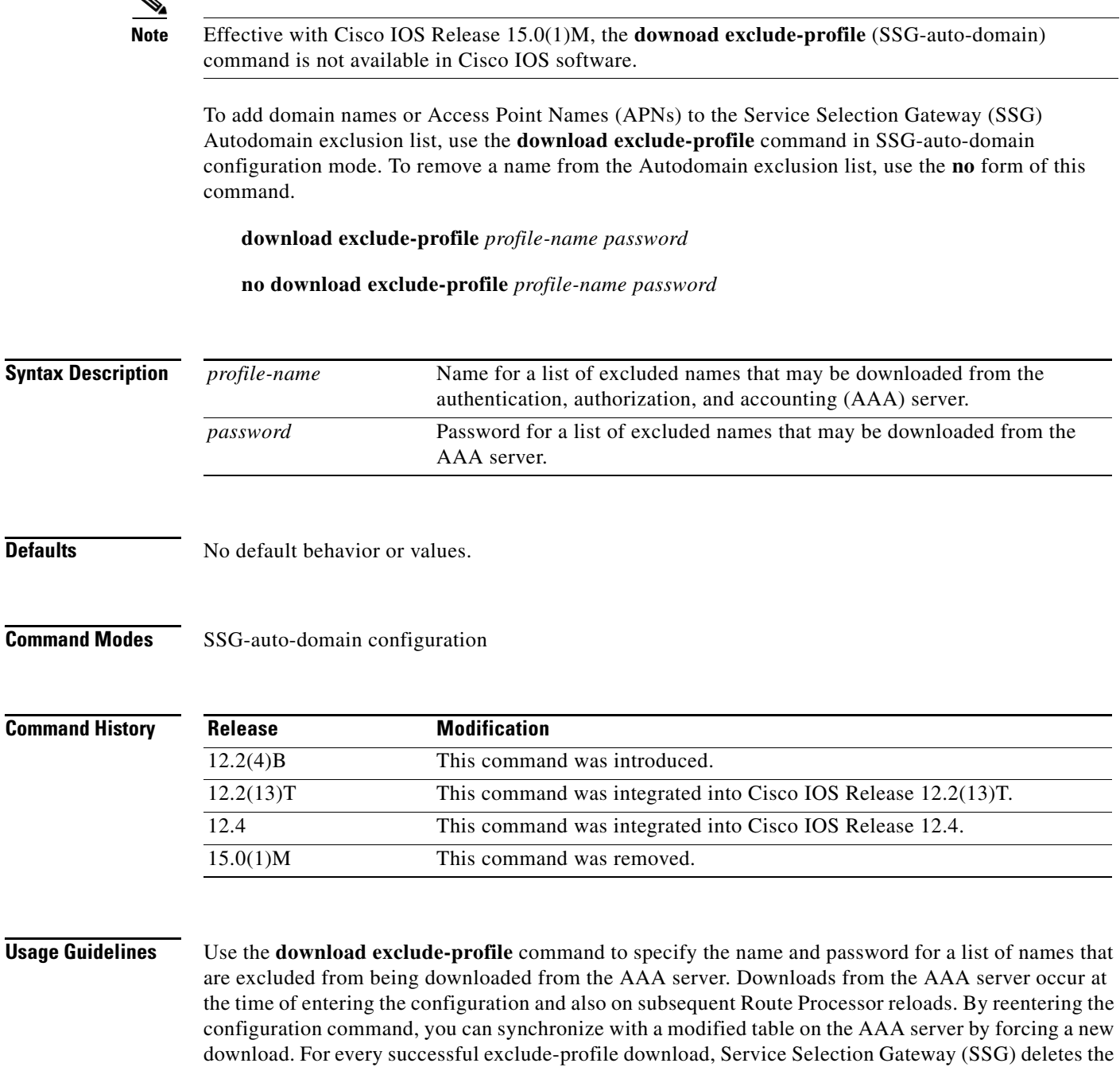

- X—Excluded name list entry.
- A—Add this name to the APN exclusion list.
- D—Add this name to the domain name exclusion list.

SSG Control-Info vendor-specific attributes (VSAs):

exclude entries added by the previous exclude-profile download and adds the new downloaded entries to the Autodomain exclusion list. The excluded name list introduces the following new attributes to the

Г

The following is an example profile using the new exclusion list attributes:

```
abc Password = "cisco" Service-Type = Outbound
 Control-Info = XAapn1.gprs
 Control-Info = XAapn2.com
 Control-Info = XDcisco.com
 Control-Info = XDcompany.com
```
**Examples** The following example shows how to add a list of names called "abc" with the password "cisco" to the Autodomain exclusion list:

download exclude-profile abc cisco

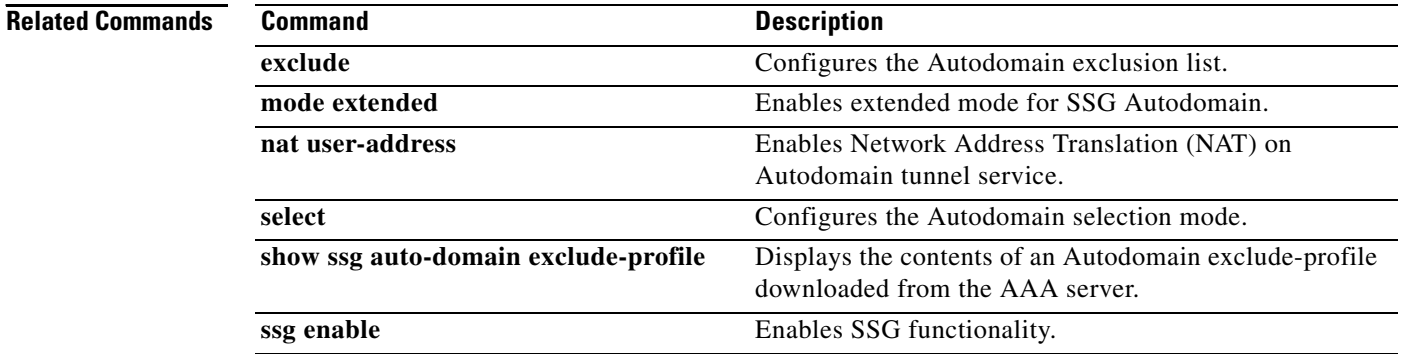

## **exclude**

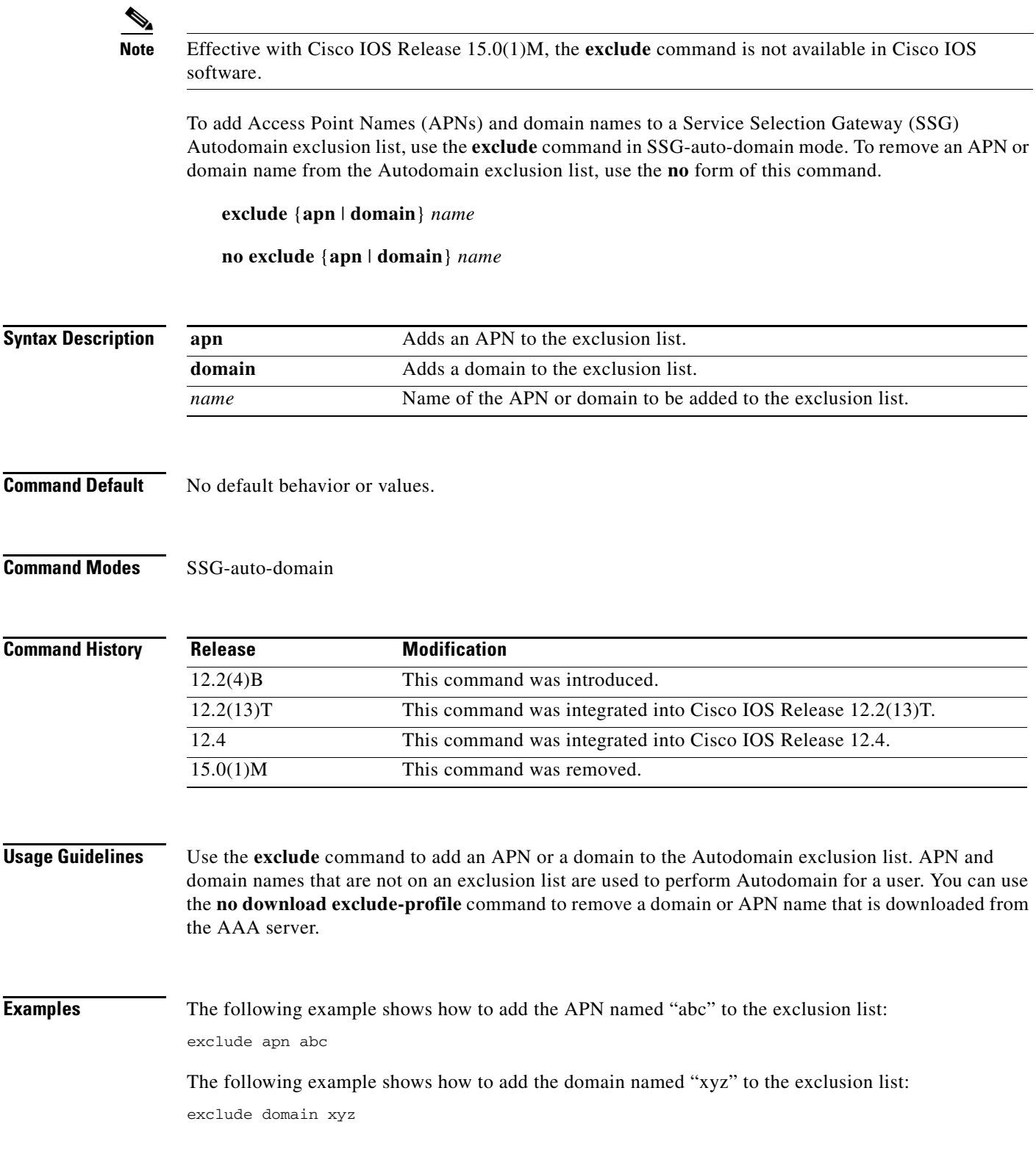

 $\blacksquare$ 

### **Related Commands**

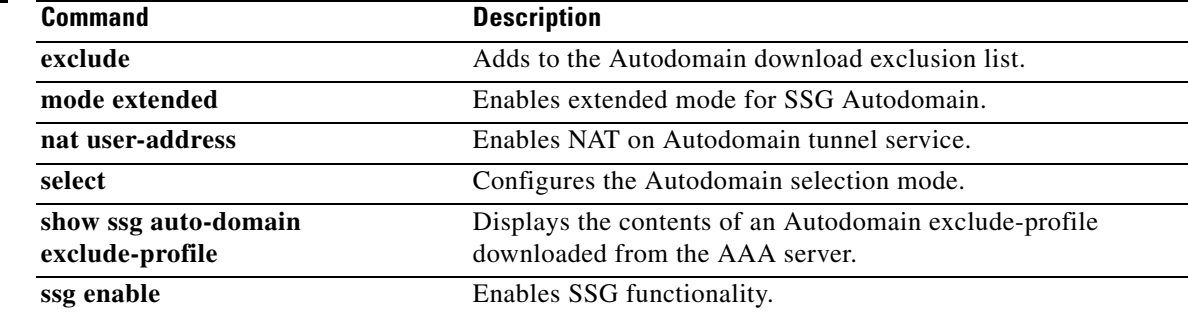

## **exclude (SSG PTA-MD)**

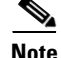

**Note** Effective with Cisco IOS Release 15.0(1)M, the **exclude** (SSG PTA-MD) command is not available in Cisco IOS software.

To add a domain to a PPP Termination Aggregation-Multidomain (PTA-MD) exclusion list, use the **exclude** command in SSG PTA-MD configuration mode. To remove a domain from the PTA-MD exclusion list, use the **no** form of this command.

**exclude** [**domain** *name |* **all-domains**]

**no exclude** [**domain** *name |* **all-domains**]

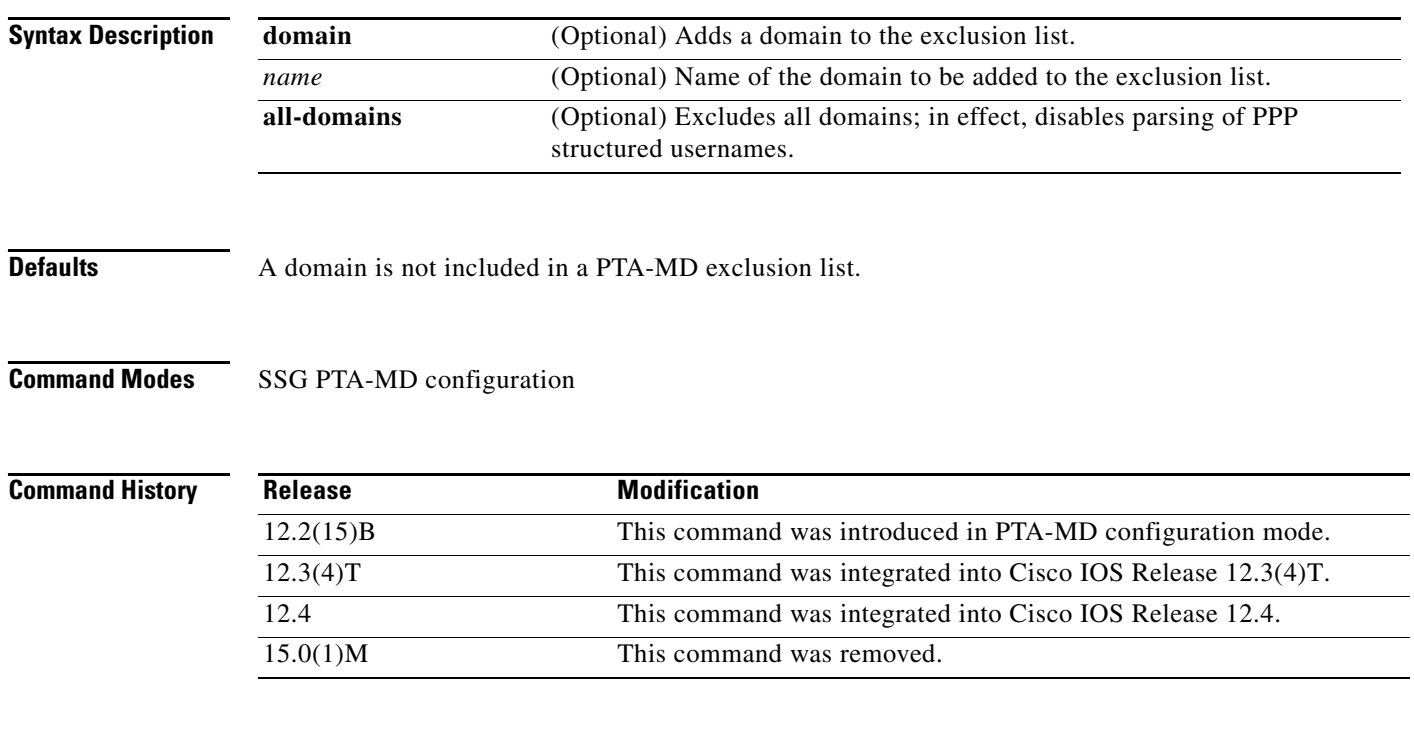

**Usage Guidelines** A PTA-MD exclusion list provides the option of passing an entire structured username in the form *user*@*service* to PPP for authenticating a Service Selection Gateway (SSG) request. The entire structured username can be passed to PPP through the use of a PTA-MD exclusion list; if an entire structured username should be passed to PPP, the domain (the @*service* portion of the structured username) should be added to a PTA-MD exclusion list. The **exclude** command is used to add a domain to the exclusion list as part of the process for adding domains to an exclusion list using the router command-line interface (CLI).

> PTA-MD exclusion lists can also be configured directly on the authentication, authorization, and accounting (AAA) server.

To disable all parsing of PPP structured usernames during authentication, use the **exclude all-domains** command.

 $\mathbf{r}$ 

### **Examples Adding Domains to an Existing PTA-MD Exclusion List**

In the following example, a PTA-MD exclusion list that already includes "cisco", "motorola", "nokia", and "voice-stream" is downloaded from the AAA server. After the exclusion list is downloaded, "microsoft" and "sun" are added to the exclusion list.

The exclusion list currently on the AAA server includes "cisco", "motorola", "nokia", and "voice-stream":

```
user = pta_md{
profile_id = 119 
profile_cycle = 2 
member = SSG-DEV 
radius=6510-SSG-v1.1 {
check_items= {
2=cisco
} 
reply_attributes= {
9,253="XPcisco"
9,253="XPmotorola"
9,253="XPnokia"
9,253="XPvoice-stream"
```
In the following example, the PTA-MD exclusion list is downloaded to the router from the AAA server. The password to download the exclusion list is "cisco". After the PTA-MD exclusion list is downloaded, "microsoft" and "sun" are added to the list using the router CLI:

```
ssg multidomain ppp
download exclude-profile pta_md cisco
exclude domain microsoft
exclude domain sun
```
The enhancements to the exclusion list are then verified:

Router# **show ssg multidomain ppp exclude-list**

```
Profile name :pta_md
1 cisco
2 motorola
3 nokia
4 voice-stream
Domains added via CLI :
1 microsoft
2 sun
```
### **Disabling Parsing of PPP Structured Usernames**

In the following example, parsing of PPP structured usernames is disabled:

exclude all-domains

![](_page_45_Picture_174.jpeg)

![](_page_46_Picture_40.jpeg)

 $\mathcal{L}_{\mathcal{A}}$ 

# **exclude dnis-prefix**

![](_page_47_Picture_145.jpeg)

П

![](_page_48_Picture_40.jpeg)

 $\overline{\mathcal{L}}$ 

### **forward accounting-on-off**

**Note** Effective with Cisco IOS Release 15.0(1)M, the **forward accounting-on-off** command is not available in Cisco IOS software.

To allow forwarding of accounting-on-off packets generated by any RADIUS clients to the authentication, authorization, and accounting (AAA) server, use the **forward accounting-on-off** command in SSG radius-proxy mode. To suppress forwarding of accounting-on-off packets, use the **no** form of this command.

![](_page_49_Picture_132.jpeg)

**no forward accounting-on-off**

**Syntax Description** This command has no arguments or keywords.

**Command Default** Accounting-on-off packets generated by RADIUS clients are not sent to the AAA server.

**Command Modes** SSG radius-proxy configuration (config-radius-proxy)

![](_page_49_Picture_133.jpeg)

**Examples** The following example shows how to allow packet forwarding from the RADIUS client to the AAA server:

> Router(config)# **ssg enable** Router(config)# **ssg radius-proxy** Router(config-radius-proxy)# **forward accounting-on-off**

![](_page_49_Picture_134.jpeg)

# **forward accounting-start-stop**

![](_page_50_Picture_134.jpeg)

 client-address 10.23.3.2 key secret4 idle-timeout 30 forward accounting-start-stop address-pool 10.1.1.1 10.1.40.250 address-pool 10.1.5.1 10.1.5.30 domain ssg.com

![](_page_51_Picture_97.jpeg)

## **hand-off**

**Note** Effective with Cisco IOS Release 15.0(1)M, the **hand-off** command is not available in Cisco IOS software.

To configure a Service Selection Gateway (SSG) RADIUS proxy handoff timeout, use the **hand-off**  command in SSG-radius-proxy-timers configuration mode. To disable the handoff timeout, use the **no** form of this command.

**hand-off** *timeout*

**no hand-off** *timeout*

![](_page_52_Picture_153.jpeg)

**Defaults** The handoff timeout is set to 5 seconds.

### **Command Modes** SSG-radius-proxy-timers

![](_page_52_Picture_154.jpeg)

**Usage Guidelines** Use this command to configure an SSG RADIUS proxy handoff timeout. You can use this command when a PPP session is not disabled and the host object remains active after a base station controller (BSC) handoff.

> A Session-Continue vendor-specific attribute (VSA) with a value of 1 in an Accounting-Stop packet indicates that a BSC/packet control function (PCF) handoff is in progress. When SSG detects the BSC/PCF handoff, it keeps the host object and begins the configured handoff timeout. If SSG does not receive an Accounting-Start for this host object before the handoff timeout expires, it deletes the host object.

**Examples** The following example shows how to configure a handoff timeout value of 25 seconds:

ssg radius-proxy ssg timeouts hand-off 25

 $\mathbf{r}$ 

![](_page_53_Picture_56.jpeg)

# **home-agent (SSG-radius-proxy)**

![](_page_54_Picture_175.jpeg)

**Examples** The following example shows how to set the IP address of the default local HA to 172.16.0.0:

ssg radius-proxy home-agent address 172.16.0.0

The following example shows how to set the IP address of the HA to 172.16.0.0, for users in domain "home1.com":

ssg radius-proxy home-agent domain home1.com address 172.16.0.0

![](_page_55_Picture_58.jpeg)

# **host overlap**

![](_page_56_Picture_141.jpeg)